# *Faktury VAT*

*Broszura informacyjna dot. struktury JPK\_FA(4)* 

*Kwiecień 2022 r***.** 

## Spis treści

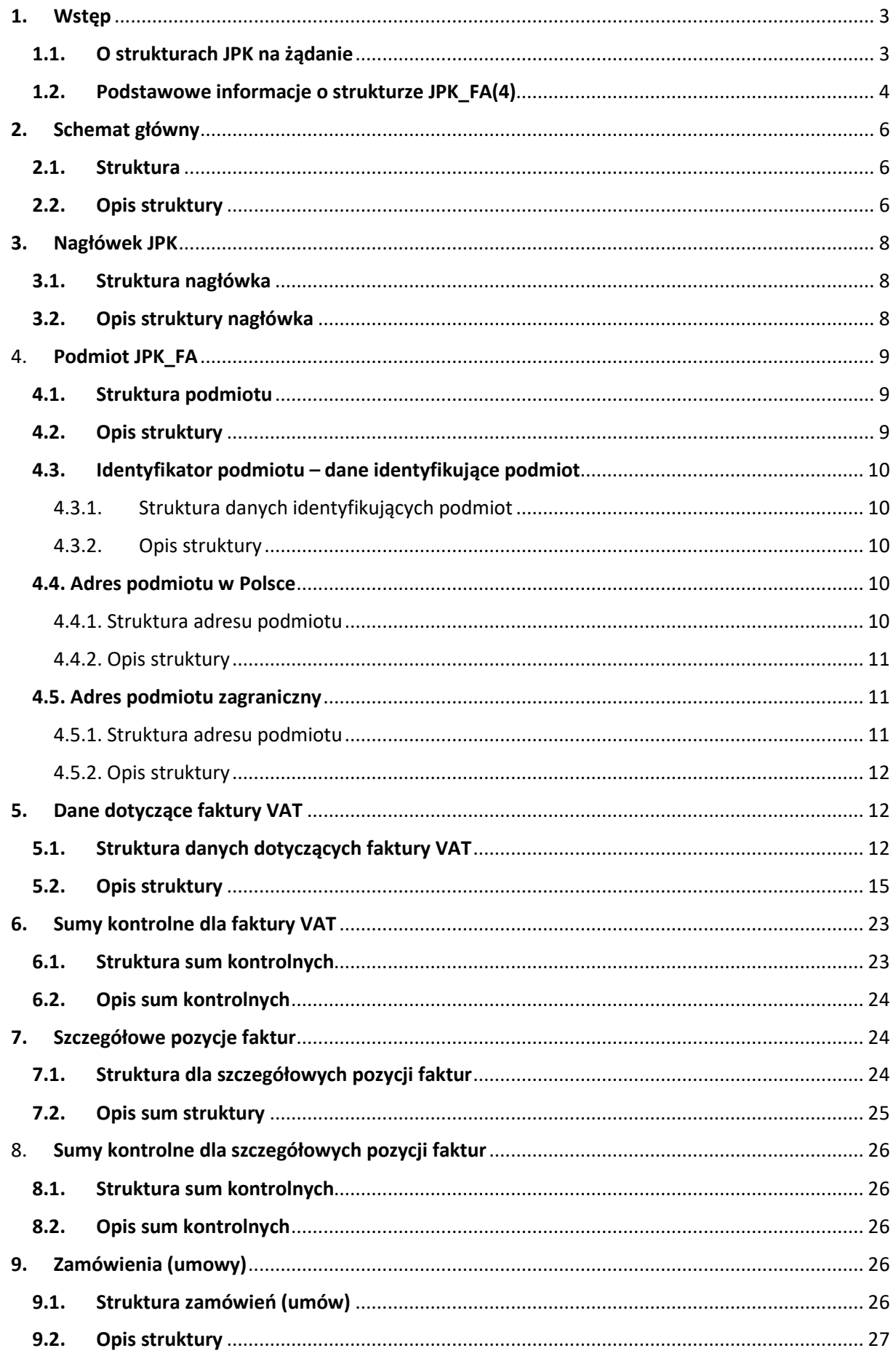

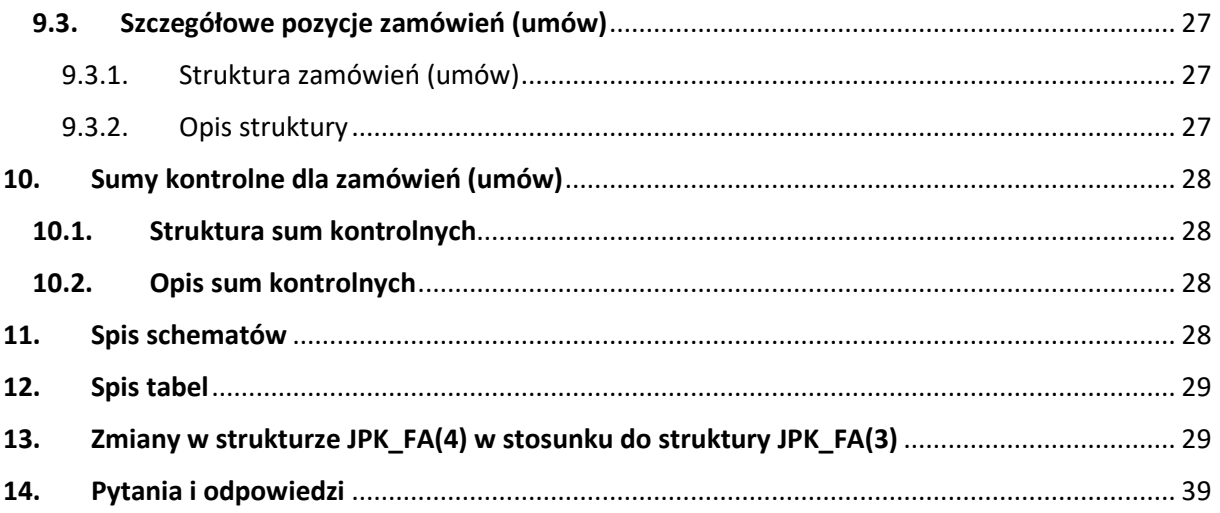

## 1. Wstęp

## 1.1. O strukturach JPK na żądanie

Od 1 lipca 2018 r. wszyscy podatnicy, którzy prowadzą księgi podatkowe i wytwarzają dowody księgowe w formie elektronicznej, przekazują w toku czynności sprawdzających, kontroli podatkowej, celno-skarbowej lub postepowania podatkowego struktury JPK na żądanie organów podatkowych. W okresie od 1 lipca 2016 r. do 30 czerwca 2018 r. obowiązek ten dotyczył wyłącznie dużych przedsiębiorców.

JPK na żądanie obejmuje 7 struktur:

- JPK KR księgi rachunkowe,
- JPK\_PKPIR podatkowa księga przychodów i rozchodów,
- JPK EWP ewidencja przychodów,
- JPK  $WB wyci$ ąg bankowy,
- JPK MAG magazyn,
- JPK FA faktury VAT,
- JPK FA\_RR faktury VAT RR (obowiązuje od 1 września 2019 r.).

## **Ile masz czasu na udostępnienie struktur JPK**

Jeżeli organ podatkowy, w toku czynności sprawdzających, kontroli podatkowej, celno-skarbowej lub postępowania podatkowego zażąda od Ciebie przekazania jednej albo kilku z wymienionych struktur, **będziesz miał nie mniej niż 3 dni na ich udostępnienie**. W uzasadnionych przypadkach (np. duża ilość danych, nieobecność osoby odpowiedzialnej) możesz zwrócić się do organu podatkowego o wydłużenie terminu, który jest wyznaczony w wezwaniu. Pozwoli Ci to uniknąć konsekwencji w przypadku niedostarczenia plików w wyznaczonym terminie.

## **Czy struktury JPK na żądanie podlegają korekcie?**

Nie, struktury JPK na żądanie, w przeciwieństwie do struktury JPK\_VAT, **nie podlegają korekcie.**

## **Jak przygotować i przekazać JPK\_FA(4) na żądanie**

Jeśli wytwarzasz faktury VAT za pomocą programu komputerowego (w tym programów on-line), plik JPK\_FA(4) na żądanie organu podatkowego możesz utworzyć właśnie przy pomocy uaktualnianego programu do fakturowania.

Następnie przekazać go:

1. **za pomocą środków komunikacji elektronicznej**. Jeśli korzystasz z programu do fakturowania (w tym aplikacji on-line), sprawdź, czy ma on funkcję wysyłki plików JPK. Jeżeli nie to sprawdź, czy możesz bezpośrednio pobrać z programu dane, a następnie wysłać je za pomocą darmowej aplikacji webowej Klient JPK WEB, która dostępna jest na stronie podatki.gov.pl.

Jeżeli jesteś przedsiębiorcą prowadzącym jednoosobową działalność gospodarczą możesz skorzystać z bezpłatnej aplikacji e-mikrofirma, która umożliwia wystawianie faktur krajowych oraz pozwala na generowanie, walidację, szyfrowanie, podpisywanie i przesyłanie pliku JPK\_FA na żądanie. Od 1 lutego 2021 r. e-mikrofirmę znajdziesz w e-Urzędzie Skarbowym.

2. **na informatycznych nośnikach danych**, np. na pendrive, karcie pamięci, płycie CD/DVD lub innym uniwersalnym nośniku danych.

## Ważne! **JPK na żądanie nie można przekazać pocztą elektroniczną (w tym za pośrednictwem ePUAP)!**

Jeśli wystawiasz faktury VAT ręcznie w formie papierowej, przekazujesz je w formie papierowej. Nie masz obowiązku przetworzenia ich na format JPK. Jednak w takim przypadku czynności sprawdzające lub kontrola będą trwały dłużej.

## 1.2. Podstawowe informacje o strukturze JPK\_FA(4)

## **Struktura JPK\_FA – faktury VAT – wersja 4. obowiązuje od 1 kwietnia 2022 roku.**

Faktura to dokument w formie papierowej lub elektronicznej, który co do zasady podatnicy podatku od towarów i usług są zobowiązani wystawić w celu udokumentowania sprzedaży. Przepisy dotyczące wymogów związanych z wystawianiem faktur VAT znajdują się w ustawie z dnia 11 marca 2004 r. o podatku od towarów i usług (tj. Dz.U. z 2021 r. poz. 685) - dalej: ustawa o VAT, w Dziale XI – Dokumentacja, Rozdziale 1 – Faktury oraz w przepisach wykonawczych do tej ustawy.

Jeśli wytwarzasz faktury VAT za pomocą programów komputerowych (również aplikacji on-line), organ podatkowy może żądać przekazania ich w strukturze logicznej opublikowanej na stronie Biuletynu Informacji Publicznej Ministerstwa Finansów.

Struktura JPK\_FA(4) zawiera wszystkie istotne dane z wystawianych przez Ciebie faktur VAT.

## Ważne! **Struktura JPK\_FA obejmuje wyłącznie dane z faktur sprzedaży.**

Rodzaje faktur raportowanych w strukturze JPK\_FA(4) określają przepisy ustawy o podatku od towarów i usług, zawarte w art. 106a-q. Są to m.in.: faktury VAT, faktury VAT korygujące, faktury VAT dokumentujące otrzymanie zapłaty, a także faktury wystawione na podstawie przepisów wydanych w oparciu o upoważnienie zawarte w art.106o ustawy o VAT. W strukturze tej nie są natomiast raportowane faktury VAT RR, czy inne dowody sprzedaży określone w Ordynacji podatkowej.

Struktura JPK\_FA (oprócz węzłów technicznych: Podmiot1, Naglowek oraz kontrolnych – CTRL) posiada trzy podstawowe węzły zawierające dane z wystawionych przez Ciebie faktur VAT:

- Faktura zawiera podstawowe dane z faktury VAT np. numer faktury, dane wystawcy i nabywcy, datę wystawienia, kwoty netto oraz podatku VAT wg stawek. Zawiera również informacje o walucie, w której wystawiona jest dana faktura. Dodatkowo ten element struktury zawiera pozostałe informacje dotyczące szczególnych typów transakcji udokumentowanych daną fakturą (określonych w art. 106e ust. 1 pkt 16-24 ustawy o VAT), takich jak: stosowanie metody kasowej, samofakturowania, mechanizm podzielonej płatności, czy transakcji "odwrotnego obciążenia";
- FakturaWiersz zawiera numer faktury (pole numer faktury w węźle FakturaWiersz pozwala na połączenie danej faktury z węzłem Faktura) oraz dane o dostarczonych

produktach lub świadczonych usługach, w tym ich ilość/zakres, cena jednostkowa i wartość;

• Zamowienie – zawiera dane o zamówieniach/umowach, w tym ich wartościach całkowitych oraz przedmiocie (ilość/zakres, cena jednostkowa i wartość), do których zostały wystawione faktury zaliczkowe ujęte w danej strukturze JPK\_FA.

Faktura VAT, zgodnie z art. 106e ust. 1 ustawy o VAT powinna zawierać m.in:

- datę wystawienia (co odpowiada polu **P\_1** w węźle Faktura),
- kolejny numer nadany w ramach jednej lub więcej serii, który w sposób jednoznaczny identyfikuje fakturę (**P\_2A** – w węźle Faktura, **P\_2B** – w węźle FakturaWiersz),
- imiona i nazwiska lub nazwy podatnika i nabywcy towarów lub usług oraz ich adresy (nabywcy **P\_3A**, **P\_3B**, sprzedawcy **P\_3C**, **P\_3D** w węźle Faktura),
- numer, za pomocą którego podatnik jest zidentyfikowany na potrzeby podatku (**P\_4A** i **P\_4B** w węźle Faktura),
- numer, za pomocą którego nabywca towarów lub usług jest zidentyfikowany na potrzeby podatku lub podatku od wartości dodanej, pod którym otrzymał on towary lub usługi (**P\_5A** i **P\_5B** w węźle Faktura),
- datę dokonania lub zakończenia dostawy towarów lub wykonania usługi lub datę otrzymania zapłaty, jeżeli nastąpiła przed sprzedażą, o ile taka data jest określona i różni się od daty wystawienia faktury (**P\_6** w węźle Faktura),
- nazwę (rodzaj) towaru lub usługi (**P\_7** w węźle FakturaWiersz),
- miarę i ilość (liczbę) dostarczonych towarów lub zakres wykonanych usług (**P\_8A** i **P\_8B** w węźle FakturaWiersz),
- cenę jednostkową towaru lub usługi bez kwoty podatku (cenę jednostkową netto) (**P\_9A** w węźle FakturaWiersz),
- kwoty wszelkich opustów lub obniżek cen, w tym w formie rabatu z tytułu wcześniejszej zapłaty, o ile nie zostały one uwzględnione w cenie jednostkowej netto (**P\_10** w węźle FakturaWiersz),
- wartość dostarczonych towarów lub wykonanych usług, objętych transakcją, bez kwoty podatku (wartość sprzedaży netto) (**P\_11** w węźle FakturaWiersz),
- stawkę podatku (**P\_12** w węźle FakturaWiersz).

## 2. Schemat główny

## 2.1. Struktura

Jednolity plik kontrolny dla faktur VAT (JPK\_FA) składa się z następujących elementów: "Naglowek", "Podmiot1", "Faktura", "FakturaCtrl", "FakturaWiersz", "FakturaWierszCtrl", "Zamowienie" i "ZamowienieCtrl".

Struktura jednolitego pliku kontrolnego dla faktur VAT została przedstawiona na schemacie 1.

Schemat 1 Elementy składające się na JPK\_FA.

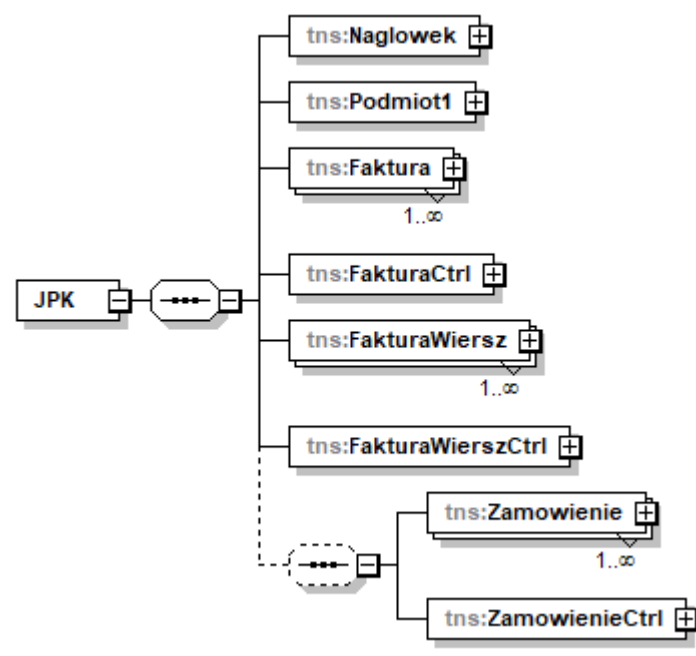

## 2.2. Opis struktury

Opis poszczególnych węzłów został ujęty w tabeli 1.

Tabela 1 Opis węzłów składających się na JPK\_FA.

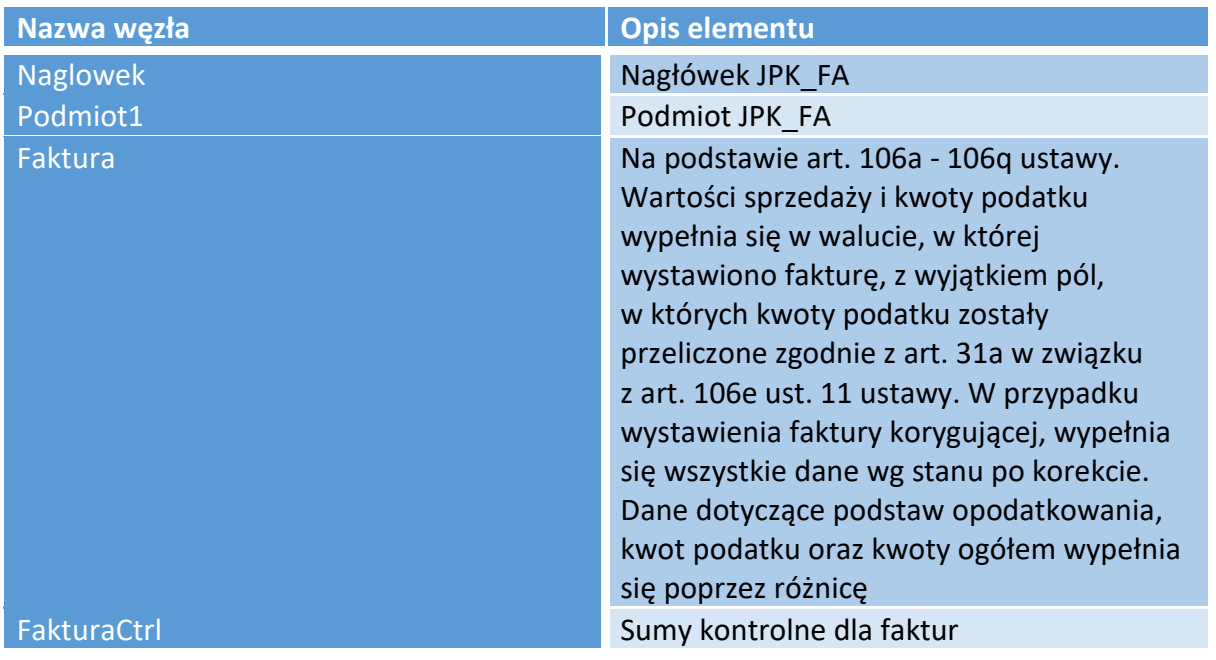

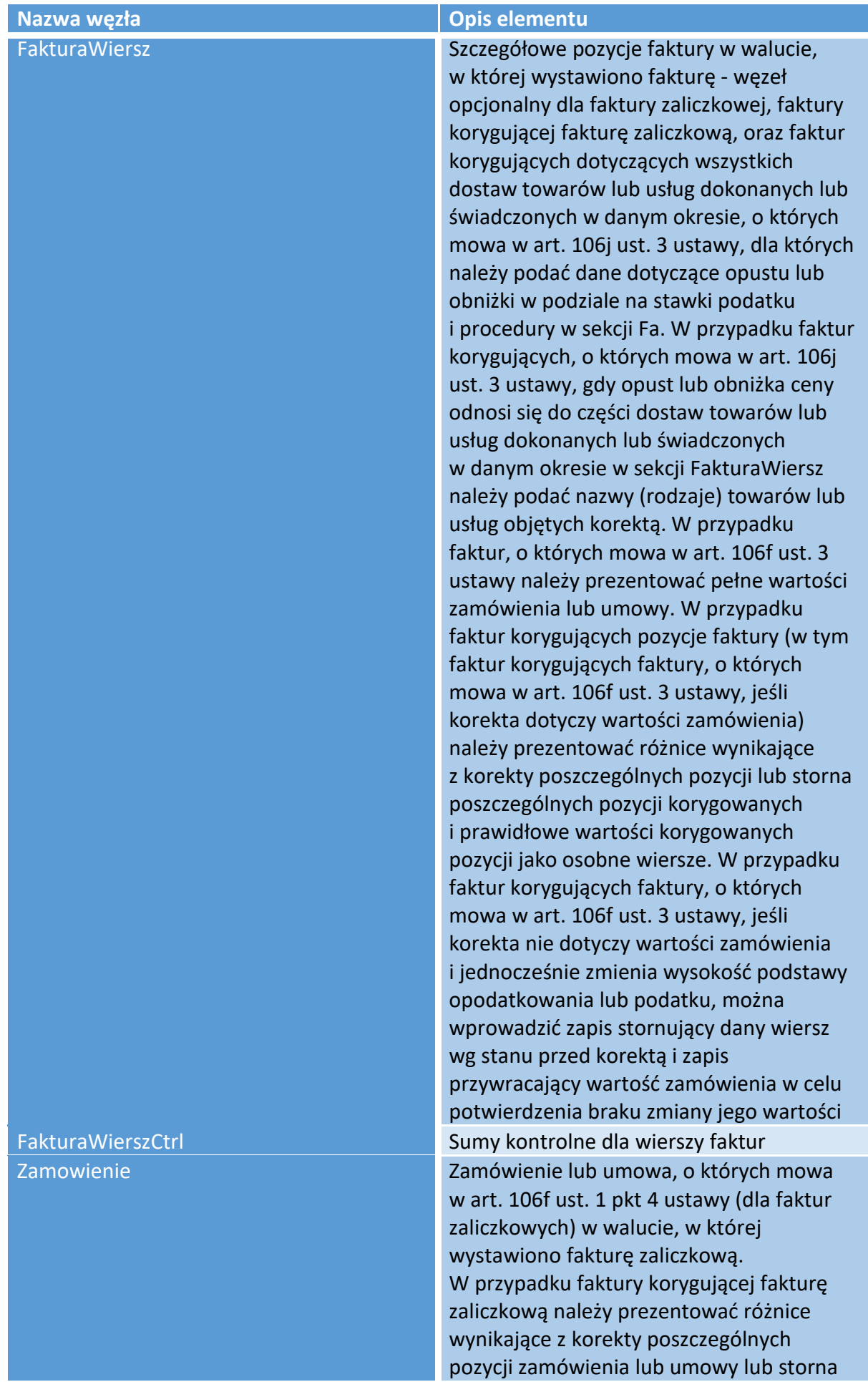

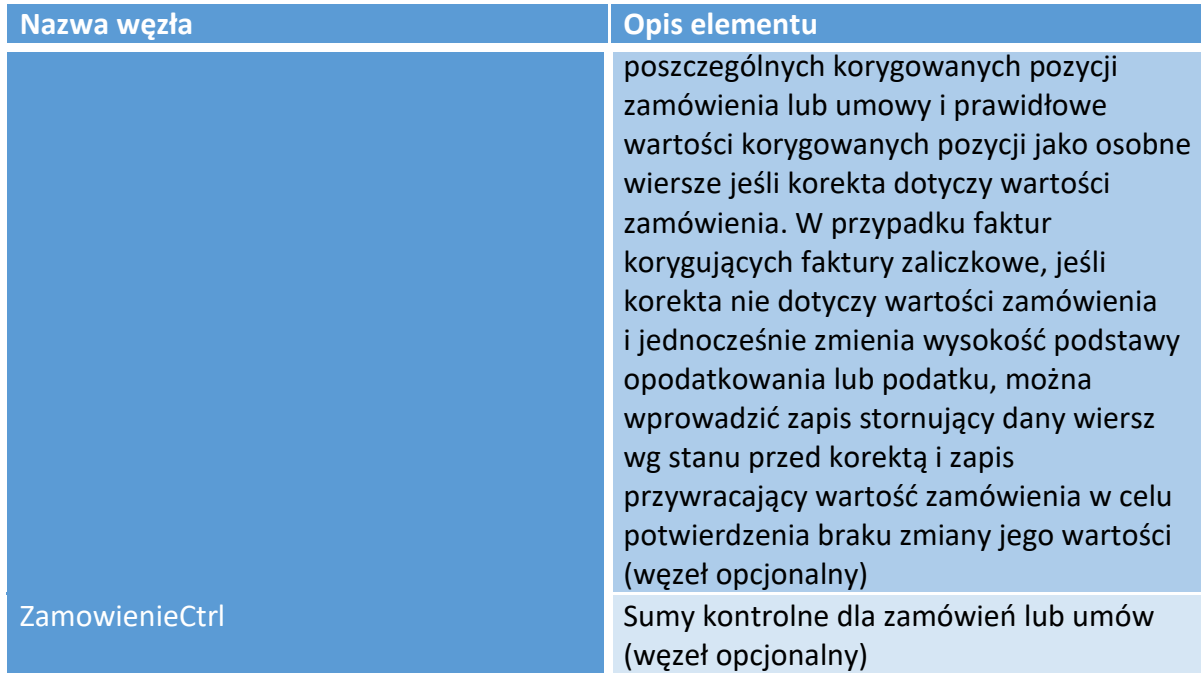

- 3. Nagłówek JPK
- 3.1. Struktura nagłówka

Na nagłówek jednolitego pliku kontrolnego dla faktur VAT składają się następujące pola: "KodFormularza", "WariantFormularza", "CelZlozenia", "DataWytworzeniaJPK", "DataOd", "DataDo", "KodUrzedu".

Schemat 2 ilustruje strukturę nagłówka jednolitego pliku kontrolnego dla faktur VAT.

## 3.2. Opis struktury nagłówka

Opis poszczególnych pól został zawarty w tabeli 2.

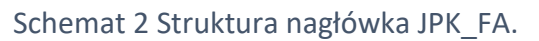

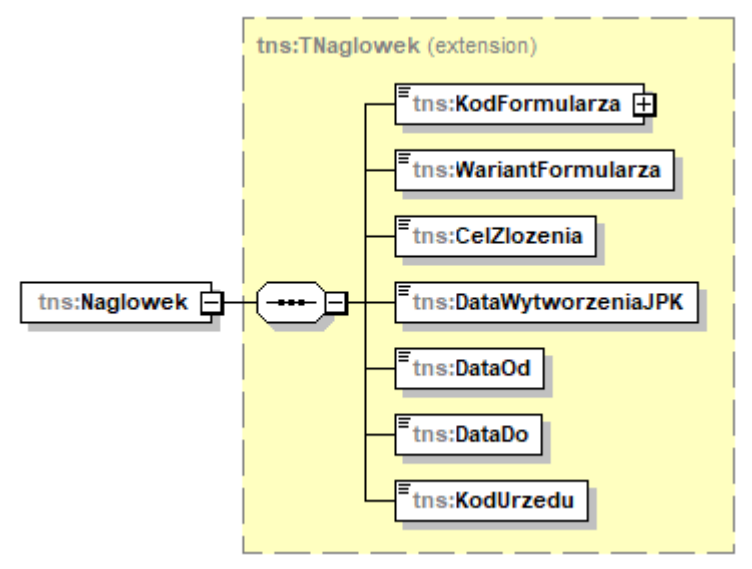

Tabela 2 Opis pól składających się na nagłówek JPK\_FA.

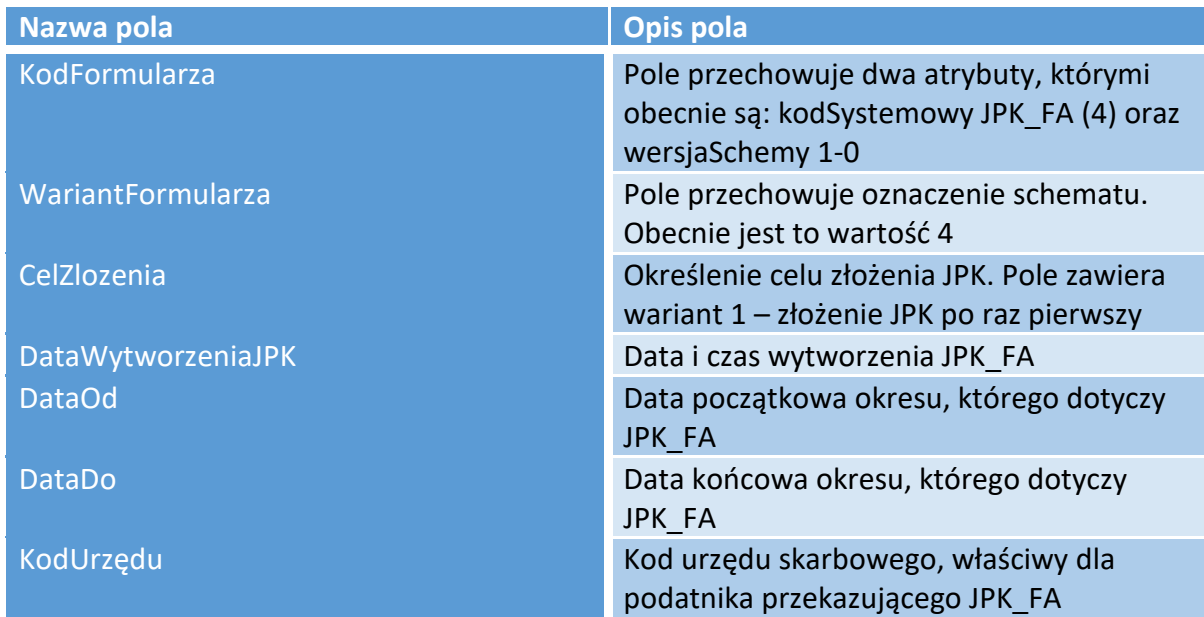

#### 4. Podmiot JPK\_FA

W tej części struktury należy wskazać dane zobowiązanego do przekazania JPK\_FA.

#### 4.1. Struktura podmiotu

Struktura Podmiotu jednolitego pliku kontrolnego dla faktur VAT składa się z pól: "IdentyfikatorPodmiotu", "AdresPodmiotu" oraz "AdresPodmiotu2". Zawierają one informacje charakteryzujące podmiot składający JPK\_FA.

Strukturę podmiotu jednolitego pliku kontrolnego dla faktur VAT przedstawiono na schemacie 3.

Schemat 3 Struktura podmiotu JPK\_FA.

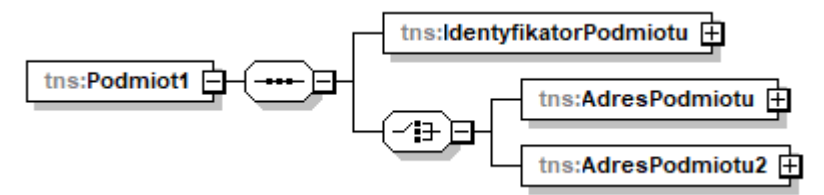

#### 4.2. Opis struktury

Opis poszczególnych pól został zawarty w tabeli 3.

Tabela 3 Opis pól składających się na podmiot JPK\_FA.

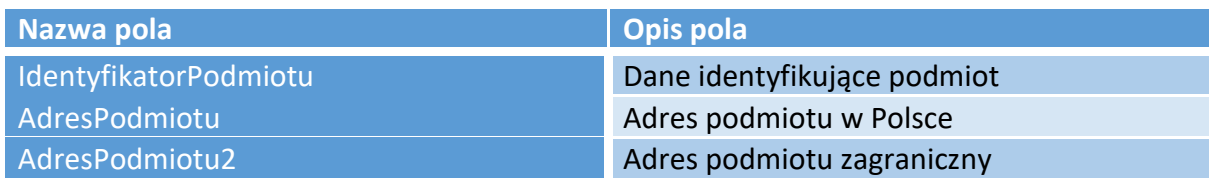

#### 4.3. Identyfikator podmiotu – dane identyfikujące podmiot

#### 4.3.1. Struktura danych identyfikujących podmiot

Na dane identyfikujące podmiot składają się następujące pola: "NIP", "EUPLVATID", "IMPLVATID" i "PelnaNazwa".

#### Strukturę danych identyfikujących podmiot przedstawia schemat 4.

Schemat 4 Struktura danych identyfikujących podmiot JPK\_FA.

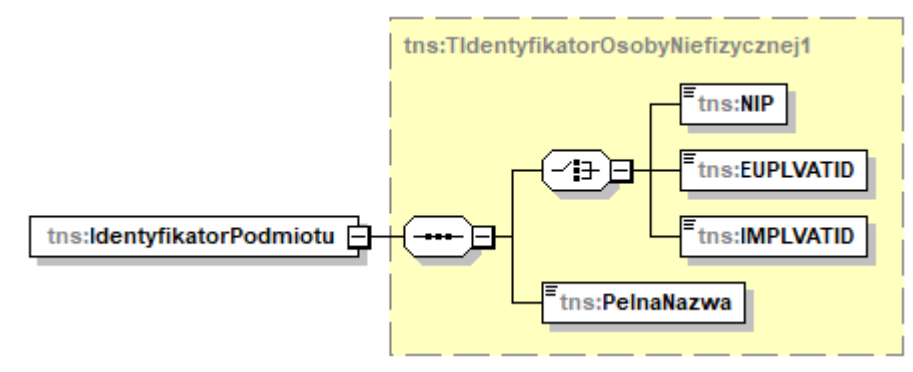

#### 4.3.2. Opis struktury

#### Tabela 4 zawiera opisy poszczególnych pól.

Tabela 4 Opis pól składających się na dane identyfikujące podmiot JPK\_FA.

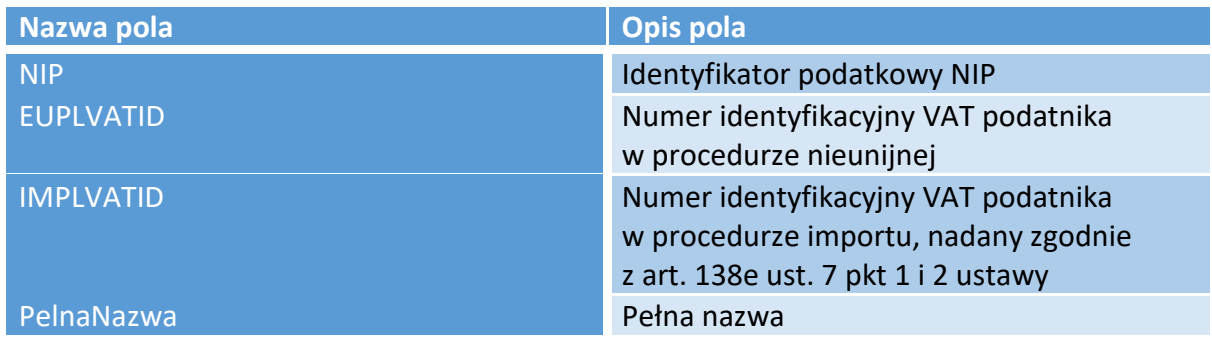

#### 4.4. Adres podmiotu w Polsce

#### 4.4.1. Struktura adresu podmiotu

Adres podmiotu w Polsce charakteryzują następujące pola: "KodKraju", "Wojewodztwo", "Powiat", "Gmina", "Ulica", "NrDomu", "NrLokalu", "Miejscowosc", "KodPocztowy".

Schemat 5 obrazuje strukturę adresu podmiotu w Polsce.

Schemat 5 Struktura adresu podmiotu JPK\_FA w Polsce.

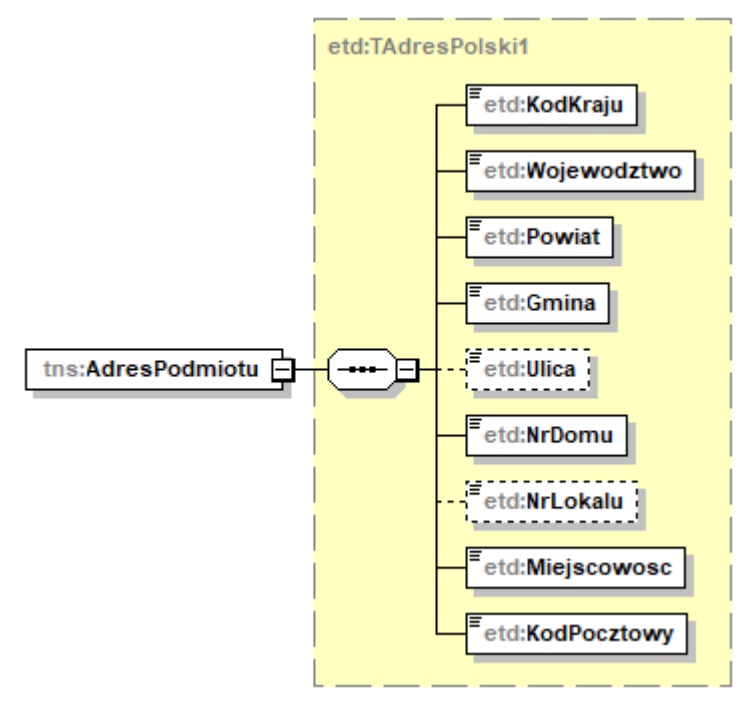

#### 4.4.2. Opis struktury

Opis poszczególnych pól zostały ujęte w tabeli 5.

Tabela 5 Opis pól składających się na adres podmiotu JPK\_FA w Polsce.

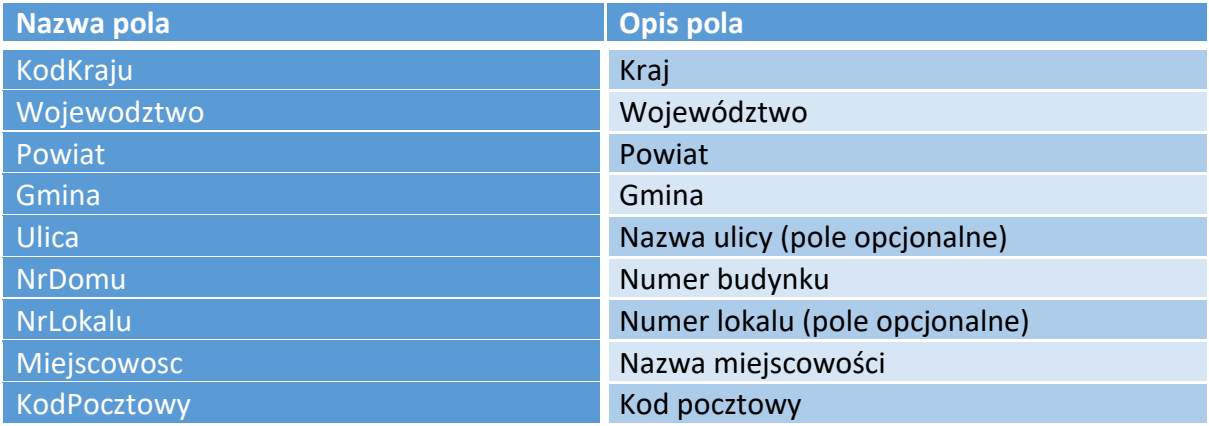

#### 4.5. Adres podmiotu zagraniczny

#### 4.5.1. Struktura adresu podmiotu

Na zagraniczny adres podmiotu składają się następujące pola: "KodKraju", "KodPocztowy", "Miejscowosc", "Ulica", "NrDomu", "NrLokalu".

Schemat 6 obrazuje strukturę zagranicznego adresu podmiotu.

Schemat 6 Struktura zagranicznego adresu podmiotu JPK\_FA.

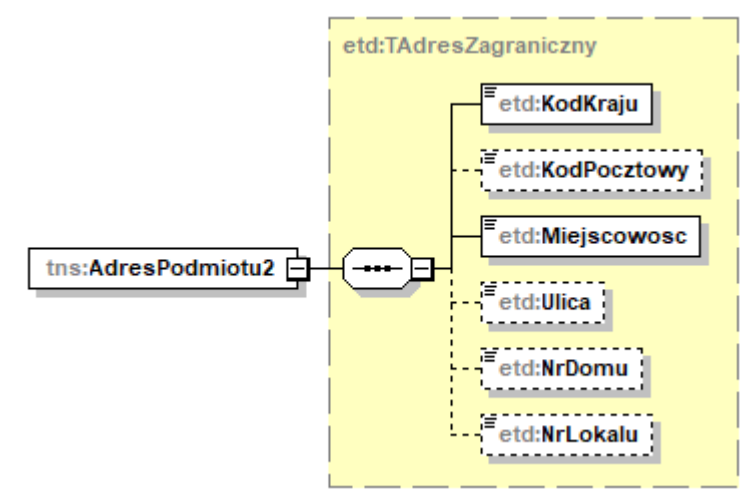

#### 4.5.2. Opis struktury

#### Opis poszczególnych pól zostały ujęte w tabeli 6.

Tabela 6 Opis pól składających się na zagraniczny adres podmiotu JPK\_FA.

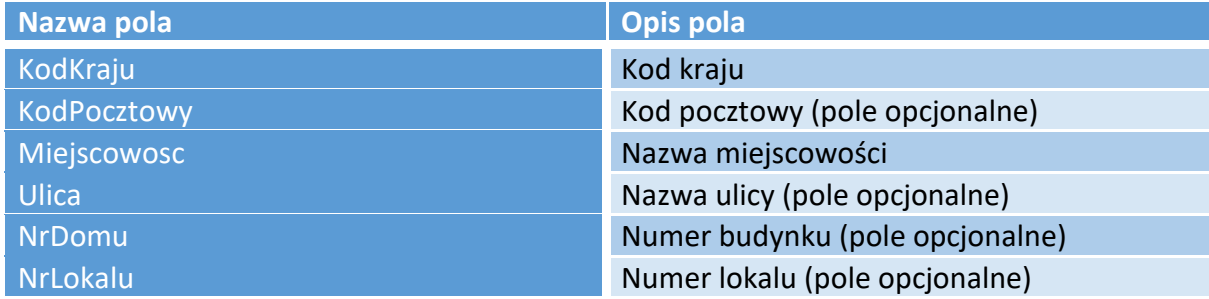

#### 5. Dane dotyczące faktury VAT

#### 5.1. Struktura danych dotyczących faktury VAT

Dane dotyczące faktury VAT, zawarte w tabeli "Faktura", obejmują pola: "KodWaluty",  $'$ ,P\_1", ,,P\_2A", ,,P\_3A", ,,P\_3B", ,,P\_3C", ,,P\_3D", ,,P\_4A", ,,P\_4B", ,,P\_5A", ,,P\_5B", ,,P\_6", "P\_13\_1", "P\_14\_1", "P\_14\_1W", "P\_13\_2", "P\_14\_2", "P\_14\_2W", "P\_13\_3", "P\_14\_3", "P\_14\_3W", "P\_13\_4", "P\_14\_4", "P\_14\_4W", "P\_13\_5", "P\_14\_5", "P\_13\_6", "P\_13\_7", "P\_15", "P\_16", "P\_17", "P\_18", "P\_18A", "P\_19", "P\_19A", "P\_19B", "P\_19C", "P\_20", "P\_20A", "P\_20B", "P\_21", "P\_21A", "P\_21B", "P\_21C", "P\_22", "P\_22A", "P\_22B", "P\_22C", "P\_23", "P\_106E\_2", "P\_106E\_3", "P\_106E\_3A", "RodzajFaktury", "PrzyczynaKorekty", "NrFaKorygowanej", "OkresFaKorygowanej", "NrFaZaliczkowej".

Schemat 7 obrazuje strukturę tabeli "Faktura".

#### Schemat 7 Struktura tabeli "Faktura".

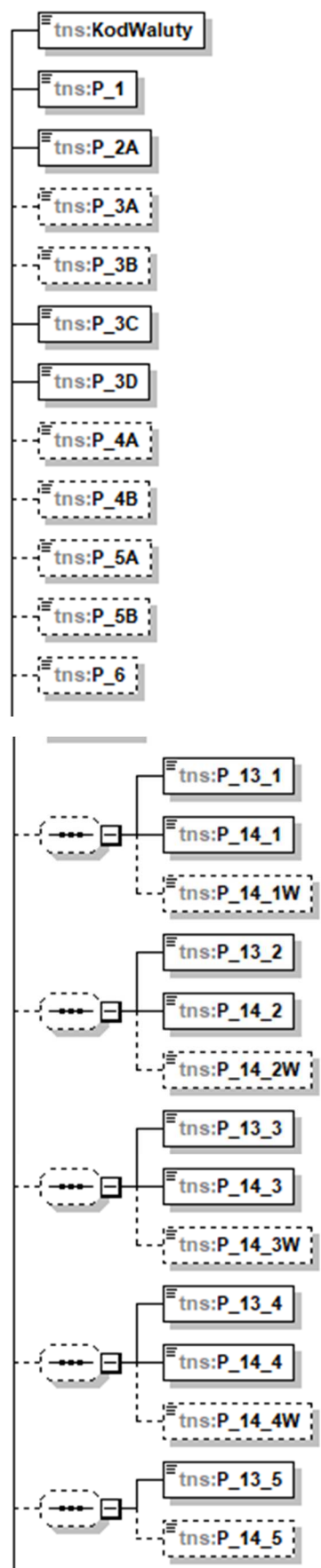

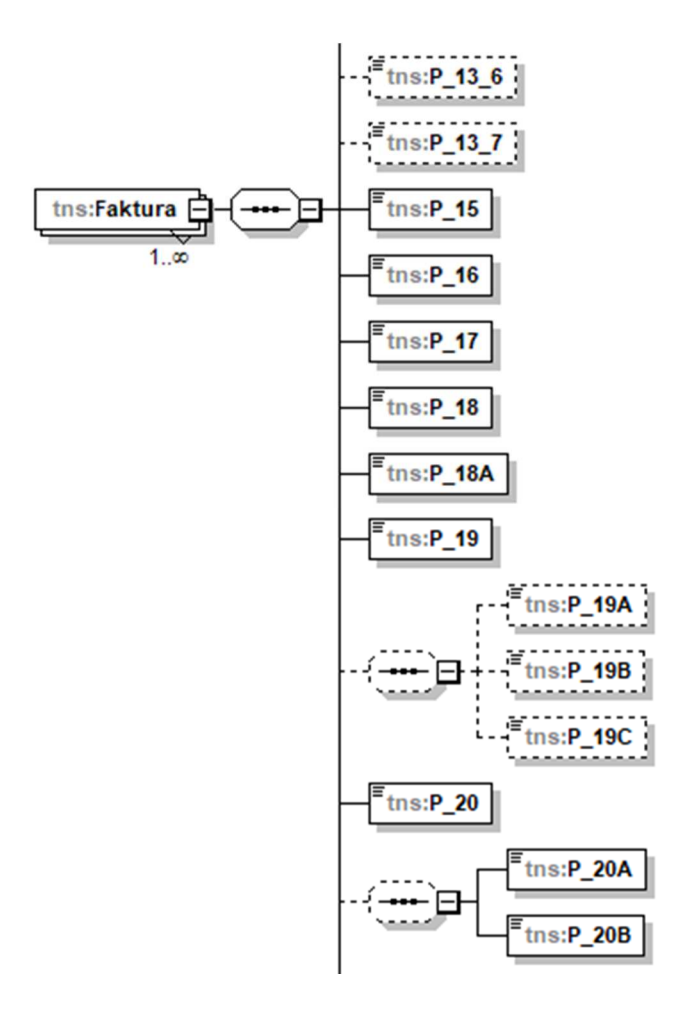

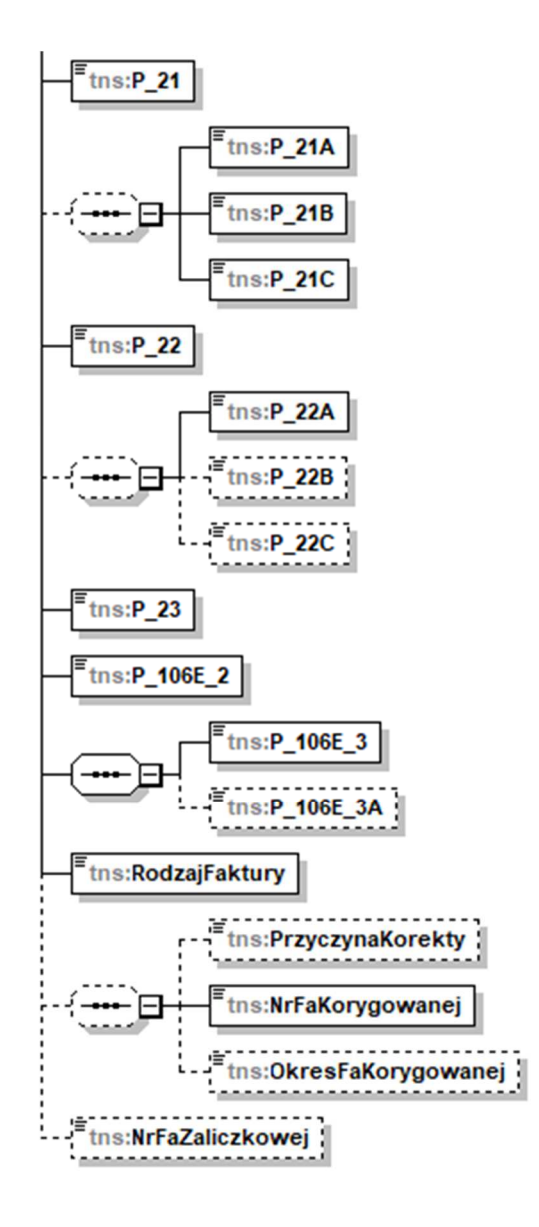

## **5.2.** Opis struktury

Tabela 7 zawiera opis poszczególnych pól.

Tabela 7 Opis pól tabeli "Faktura".

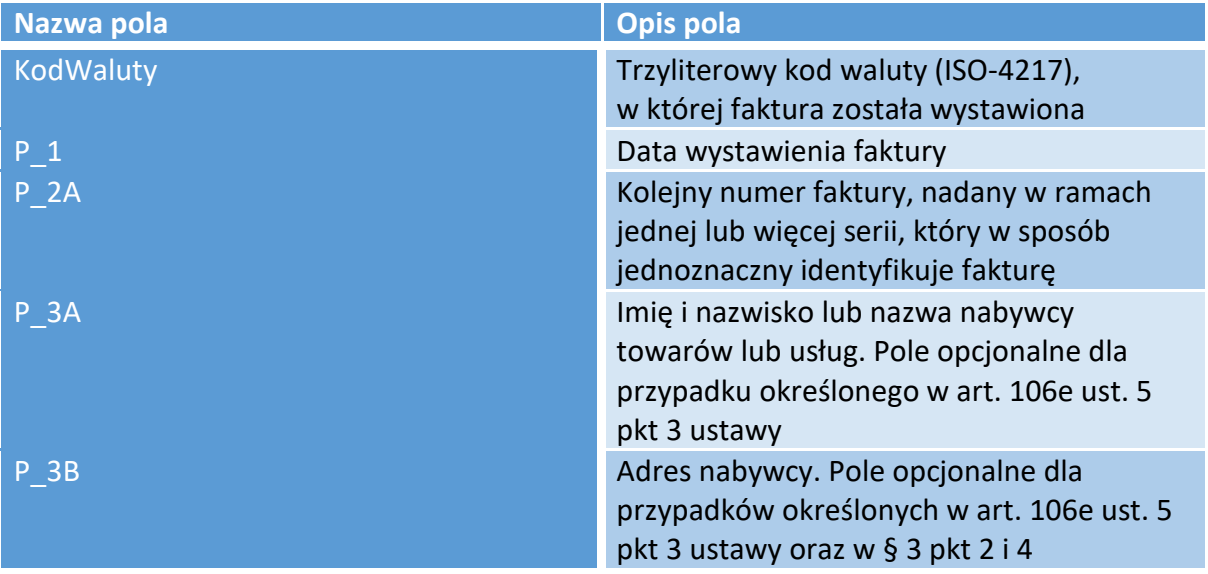

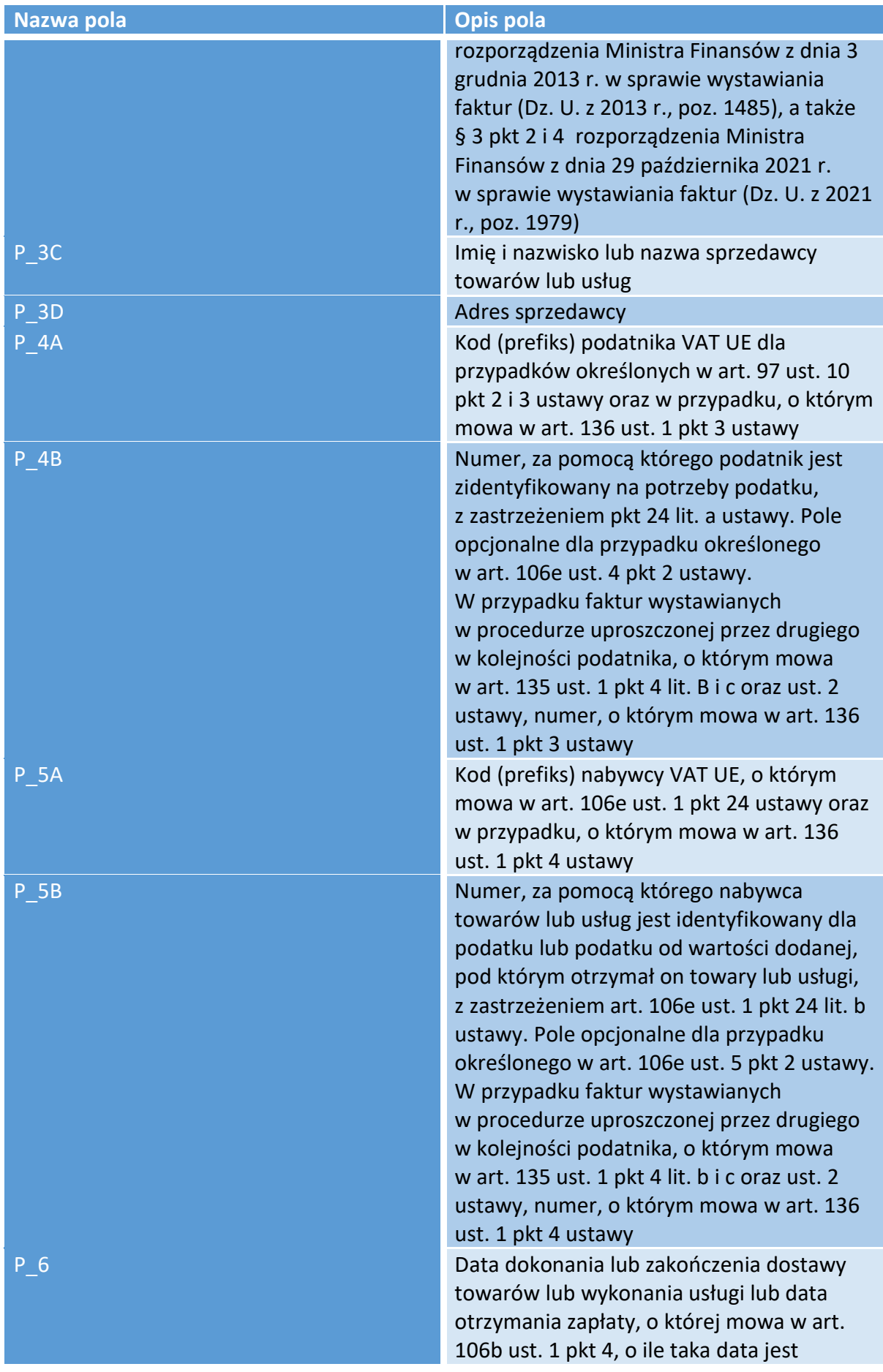

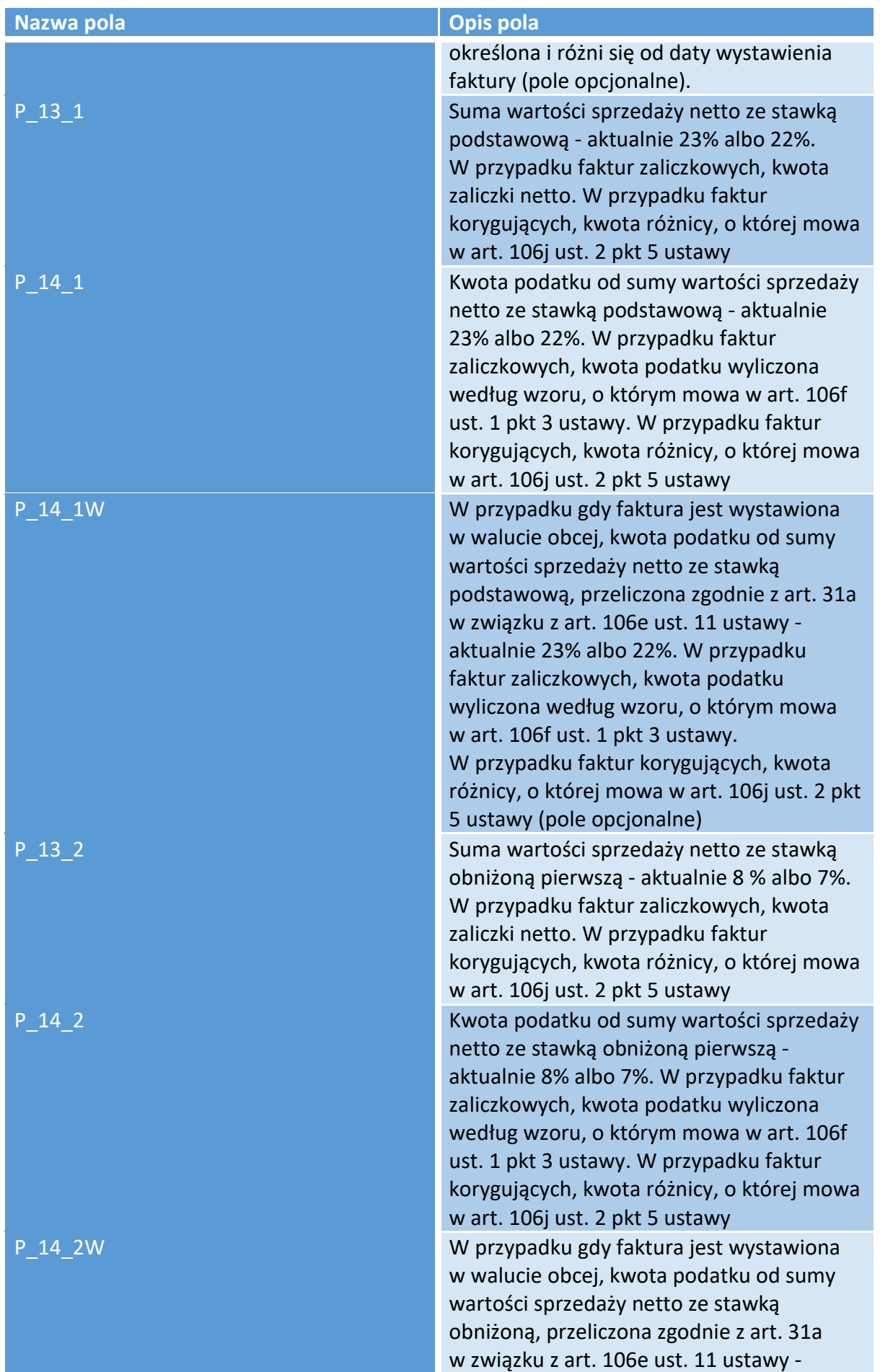

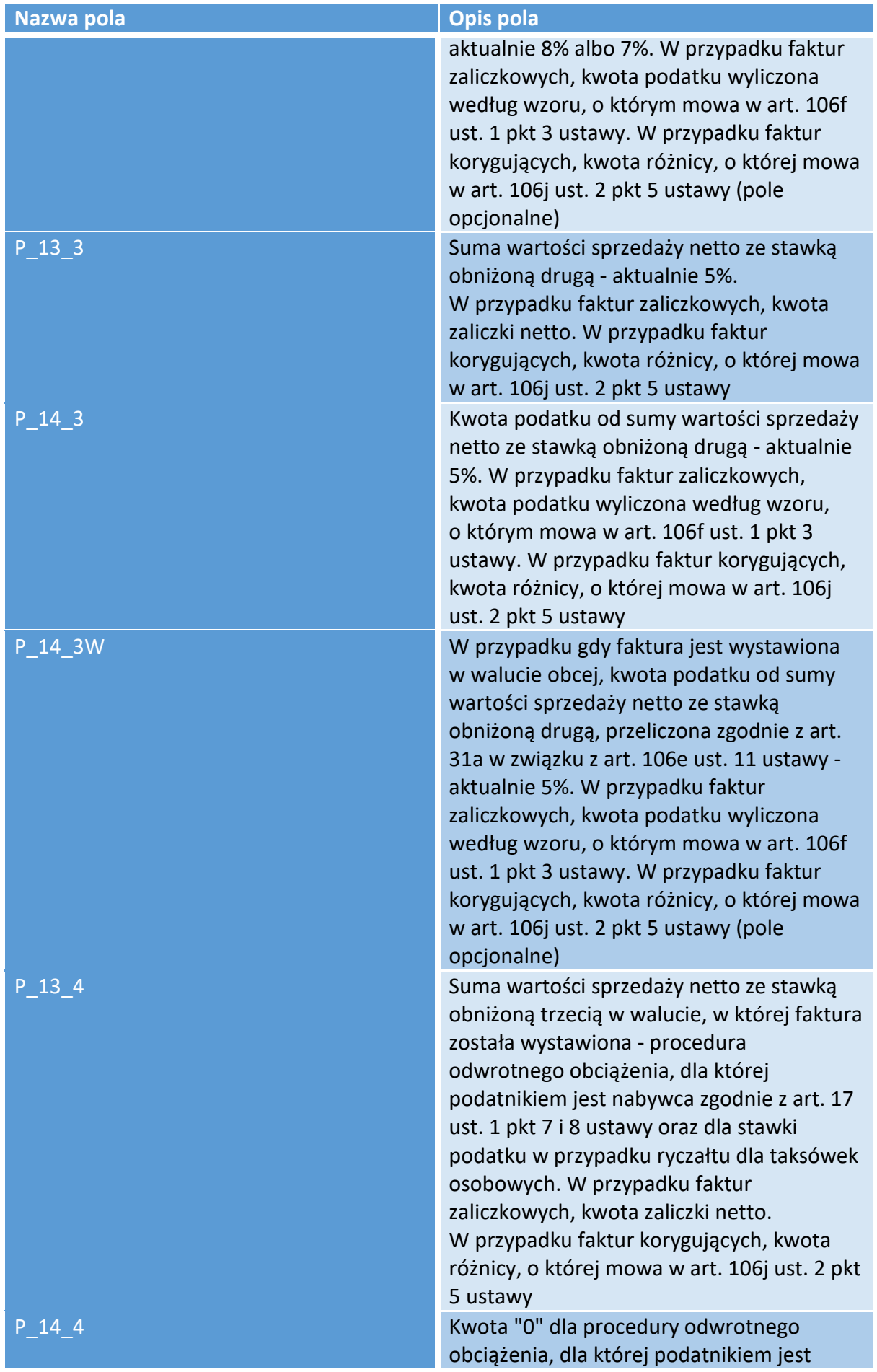

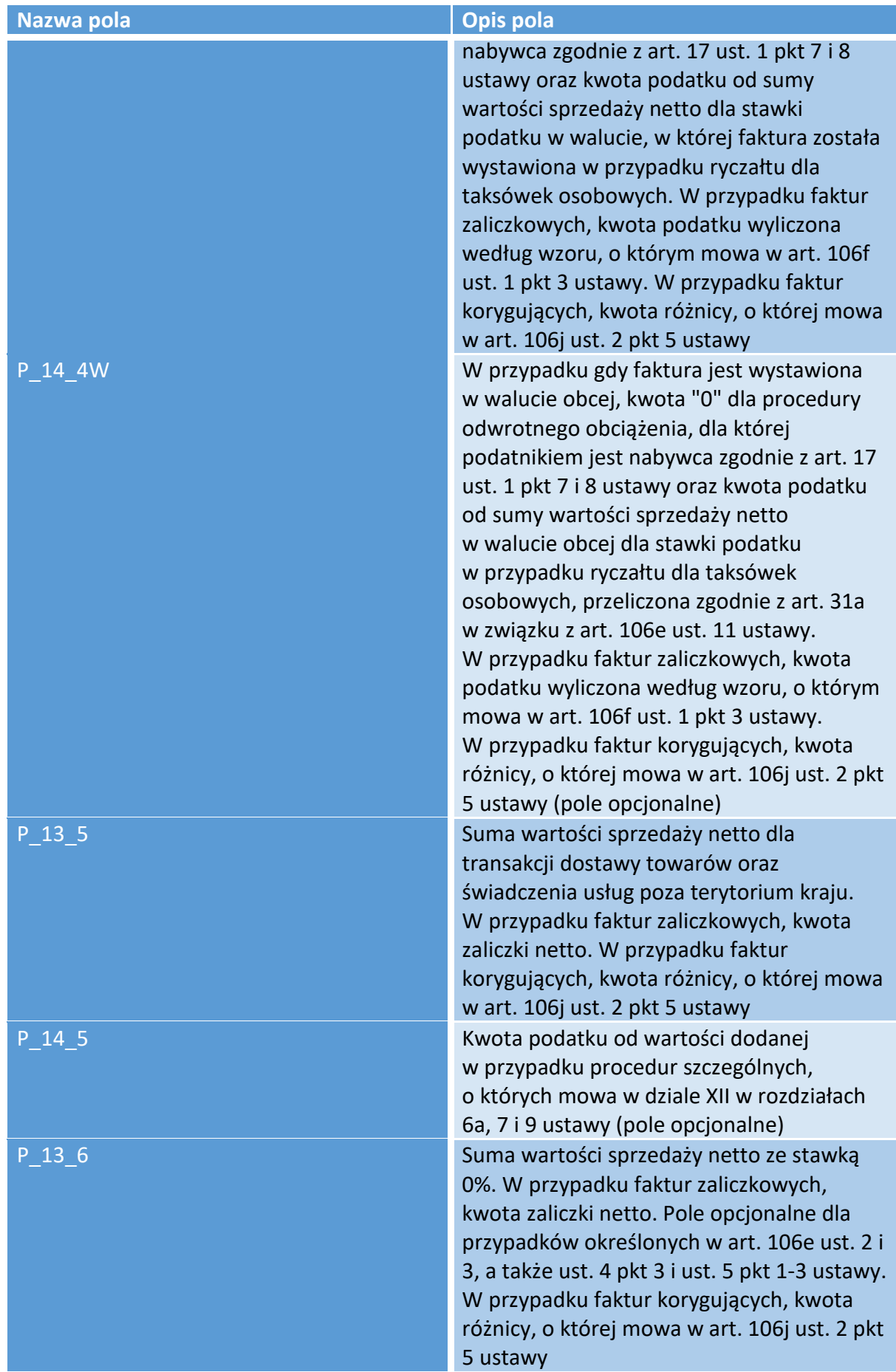

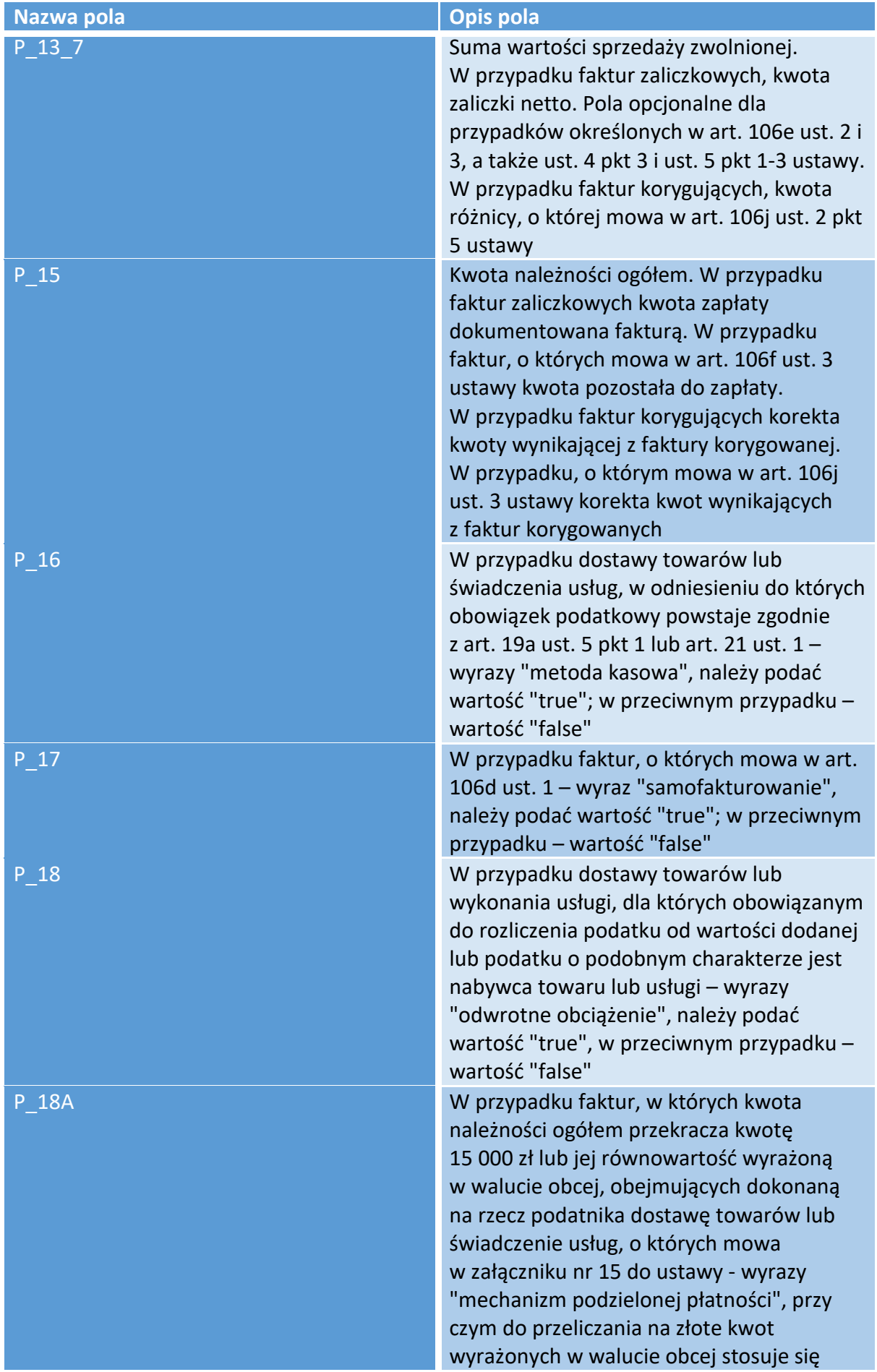

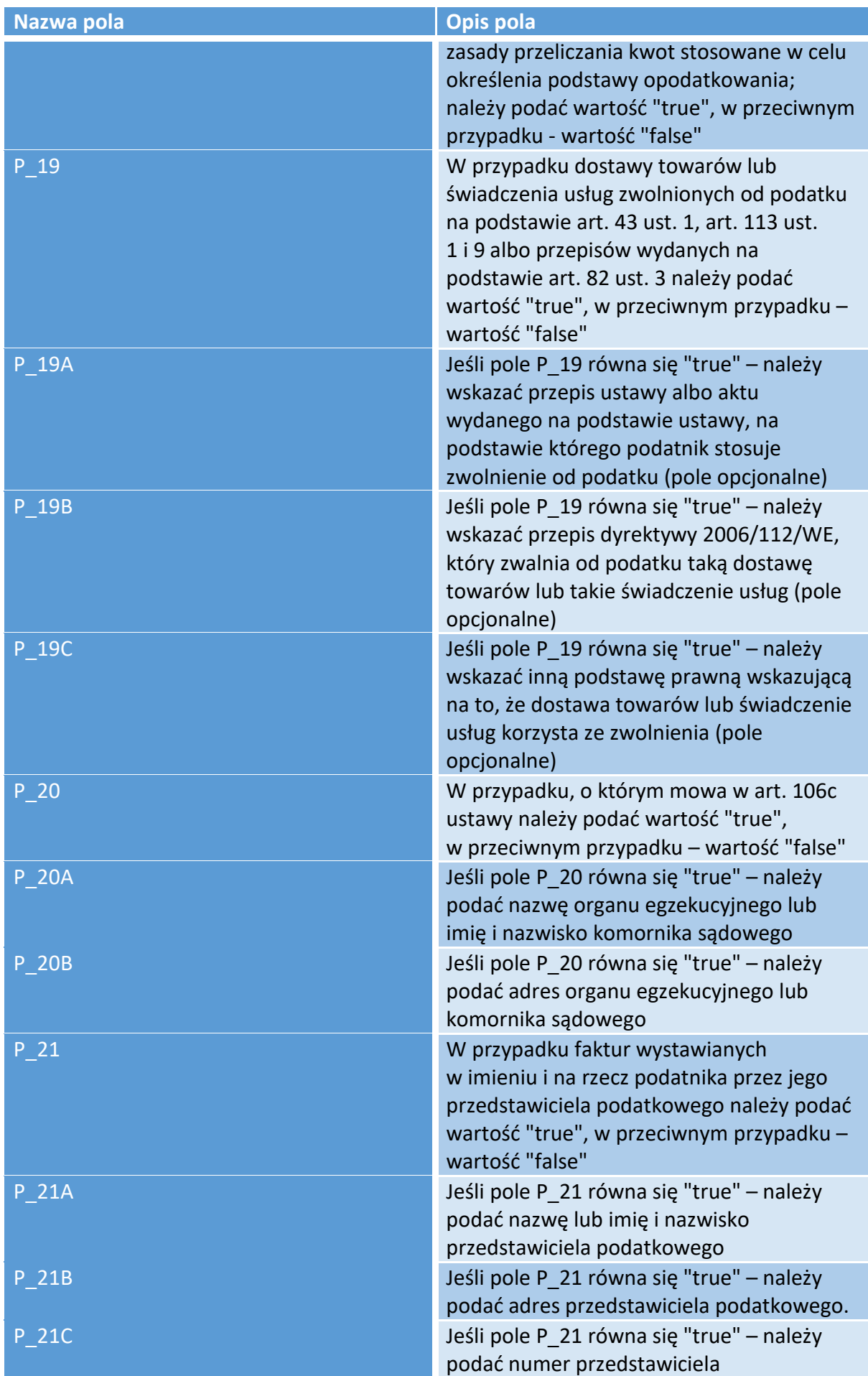

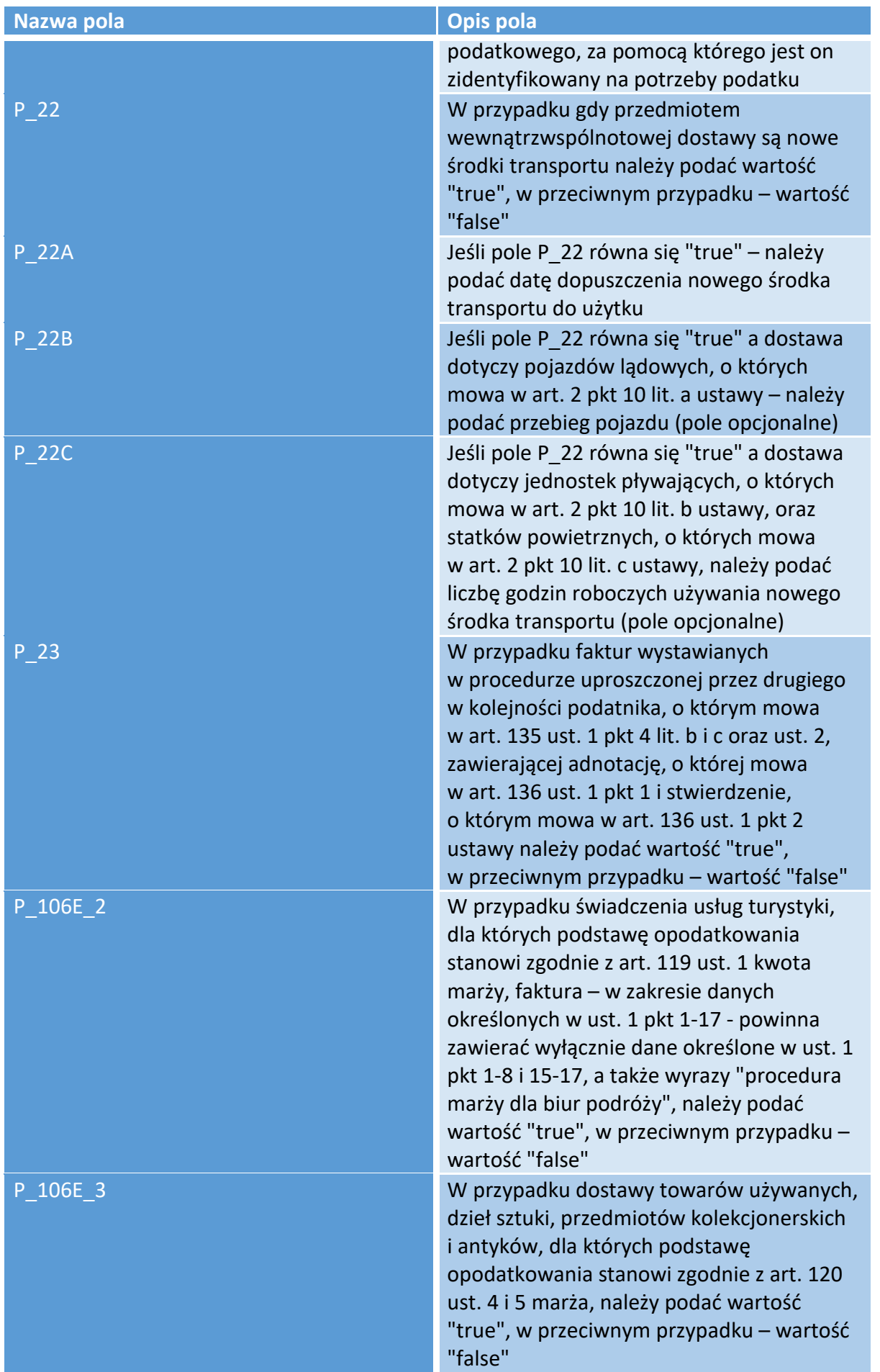

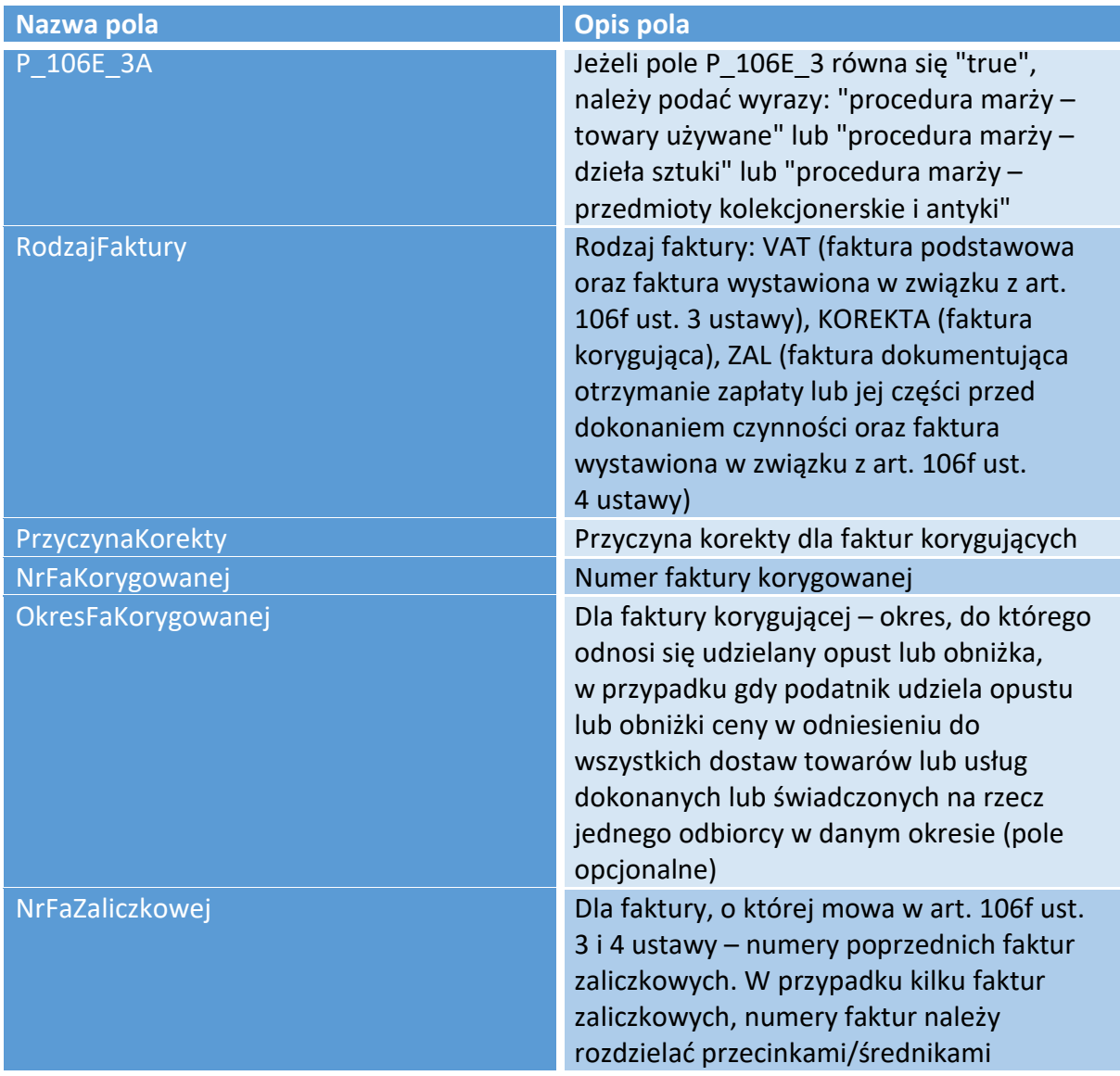

# 6. Sumy kontrolne dla faktury VAT

## 6.1. Struktura sum kontrolnych

Sumy kontrolne dla tabeli "Faktura' składają się z pól: "LiczbaFaktur", "WartoscFaktur".

Schemat 8 przedstawia strukturę sum kontrolnych dla ww. tabeli.

Schemat 8 Struktura sum kontrolnych dla tabeli "Faktura".

$$
\fbox{\hskip1em this:} {\fbox{\hskip1em Fals:}} {\fbox{\hskip1em this:}} {\fbox{\hskip1em is:}} {\fbox{\hskip1em is:}}
$$

#### 6.2. Opis sum kontrolnych

Opis poszczególnych pól został przedstawiony w tabeli 8.

Tabela 8 Opis sum kontrolnych dla tabeli "Faktura".

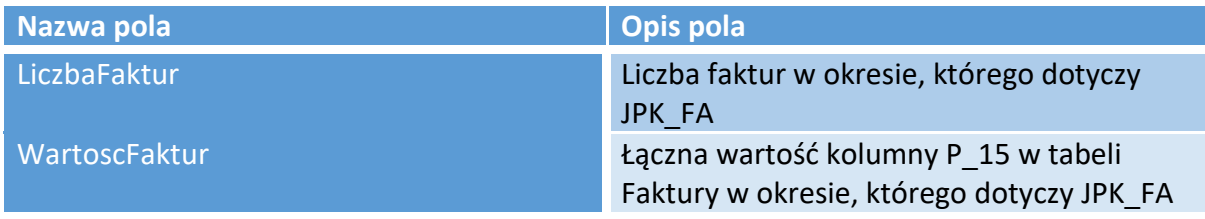

#### 7. Szczegółowe pozycje faktur

7.1. Struktura dla szczegółowych pozycji faktur

Element "FakturaWiersz", dotyczący szczegółowych pozycji faktur w walucie, w której wystawiono fakturę, składa się z następujących pozycji: "P\_2B", "P\_7", "P\_8A", "P\_8B", "P\_9A", "P\_9B", "P\_10", "P\_11", "P\_11A", "P\_12" "P\_12\_XII".

Schemat 9 przedstawia strukturę sum kontrolnych dla ww. tabeli.

Schemat 9 Struktura tabeli "FakturyWiersz".

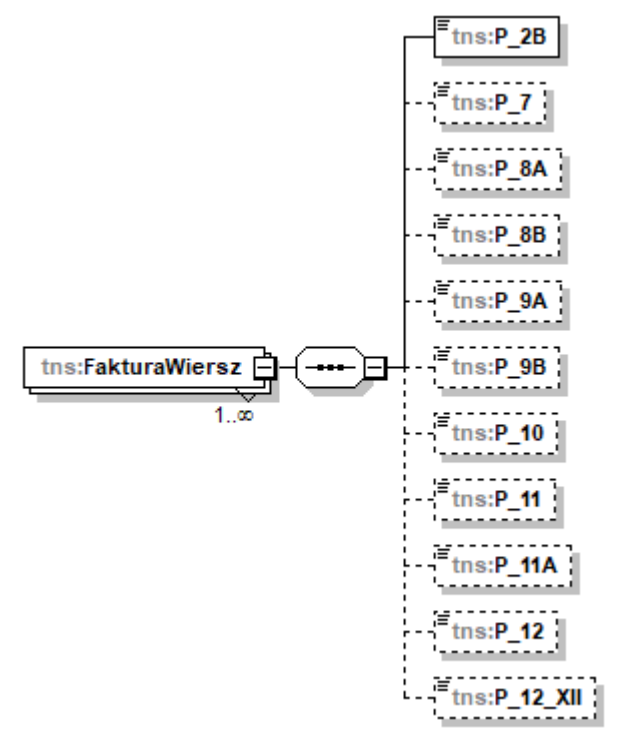

## 7.2. Opis sum struktury

## Opis poszczególnych pól został przedstawiony w tabeli 9.

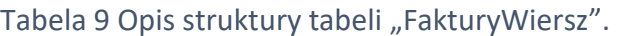

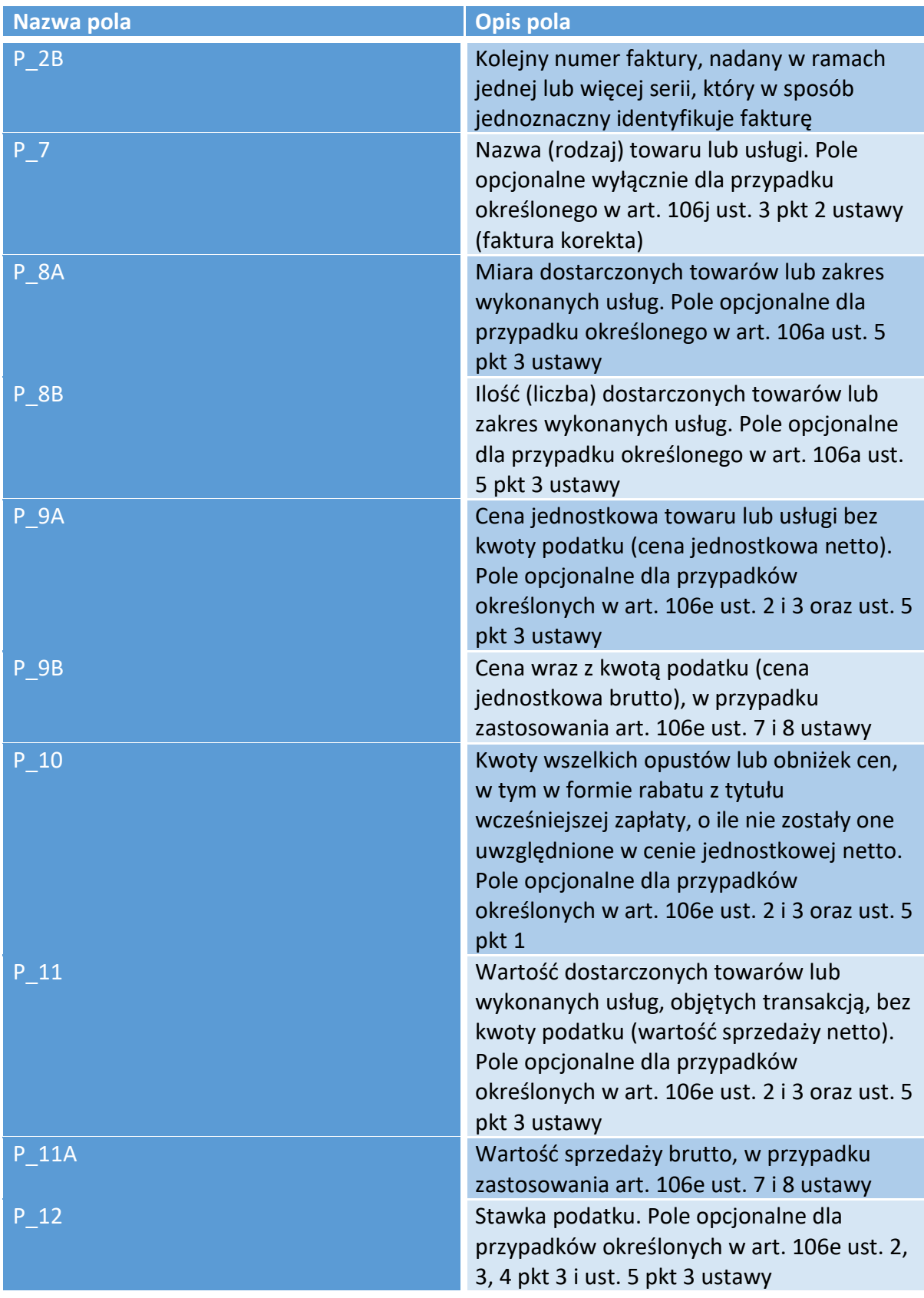

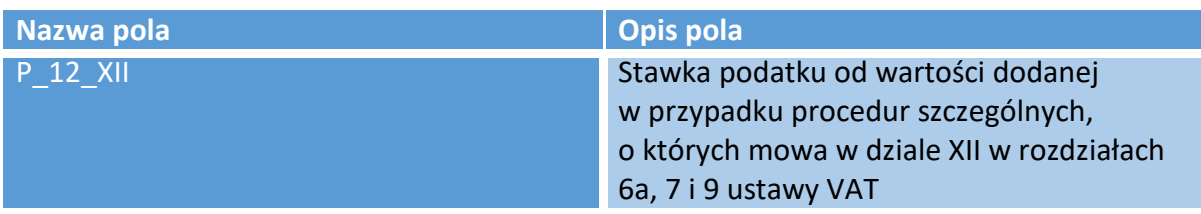

- 8. Sumy kontrolne dla szczegółowych pozycji faktur
- 8.1. Struktura sum kontrolnych

Sumy kontrolne dla tabeli "FakturaWiersz" składają się z pól: "LiczbaWierszyFaktur" oraz "WartoscWierszyFaktur".

Schemat 10 przedstawia strukturę sum kontrolnych dla ww. tabeli.

Schemat 10 Struktura sum kontrolnych dla tabeli "FakturaWiersz".

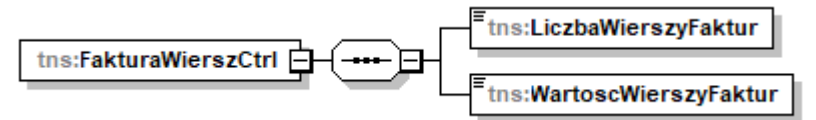

## 8.2. Opis sum kontrolnych

Opis poszczególnych pól został przedstawiony w tabeli 10.

Tabela 10 Opis sum kontrolnych dla tabeli "FakturaWiersz".

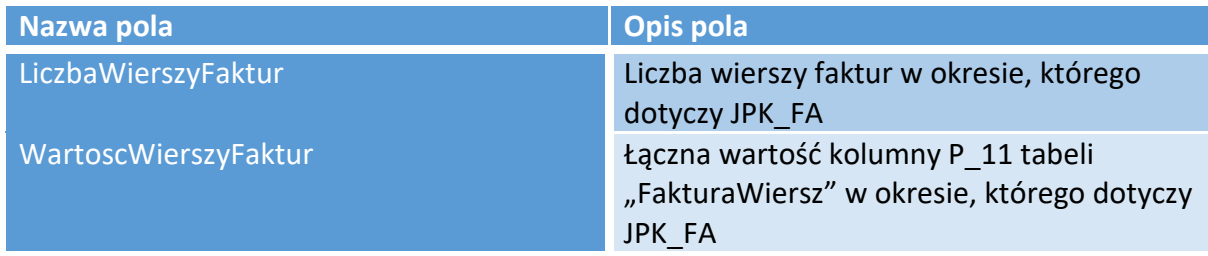

## 9. Zamówienia (umowy)

## 9.1. Struktura zamówień (umów)

Element "Zamowienie" odnosi się do zamówień lub umów, o których mowa w art. 106f ust. 1 pkt 4 ustawy (dla faktur zaliczkowych) w walucie, w której wystawiono fakturę zaliczkową i obejmuje pola: "P\_2AZ", "WartoscZamowienia" oraz "ZamowienieWiersz".

Schemat 11 przedstawia strukturę zamówień.

Schemat 11 Struktura zamówień (umów).

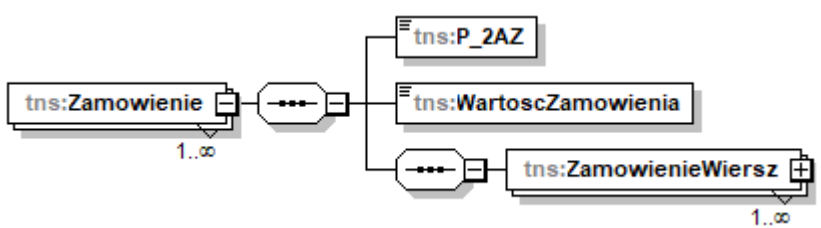

#### 9.2. Opis struktury

Opis poszczególnych pól został przedstawiony w tabeli 11.

Tabela 11 Opis struktury zamówień (umów).

| Nazwa pola        | Opis pola                            |
|-------------------|--------------------------------------|
| P 2AZ             | Numer faktury zaliczkowej, z którym  |
|                   | związane jest zamówienie lub umowa,  |
|                   | identyczny jak w polu P 2A.          |
| WartoscZamowienia | Wartość zamówienia lub umowy         |
|                   | z uwzględnieniem kwoty podatku.      |
| ZamowienieWiersz  | Szczegółowe pozycje zamówienia lub   |
|                   | umowy w walucie, w której wystawiono |
|                   | fakturę zaliczkową.                  |

#### 9.3. Szczegółowe pozycje zamówień (umów)

#### 9.3.1. Struktura zamówień (umów)

Na szczegółowe pozycje zamówienia lub umowy w walucie, zawarte w tabeli "ZamowienieWiersz", w której wystawiono fakturę zaliczkową, składają się pola: "P\_7Z", "P\_8AZ", "P\_8BZ", "P\_9AZ", "P\_11NettoZ", "P\_11VatZ", "P\_12Z" i "P\_12Z\_XII".

Schemat 12 przedstawia strukturę tabeli "ZamowienieWiersz".

Schemat 12 Struktura tabeli "ZamowienieWiersz".

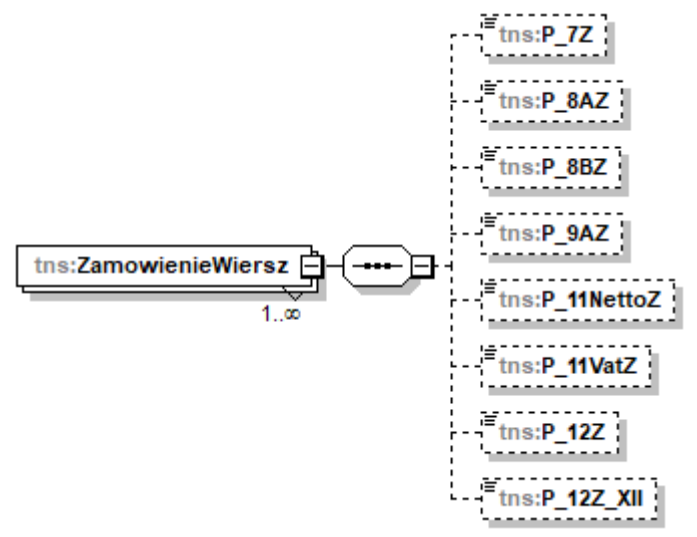

#### 9.3.2. Opis struktury

Opis poszczególnych pól został przedstawiony w tabeli 12.

Tabela 12 Opis struktury dla tabeli "ZamowienieWiersz".

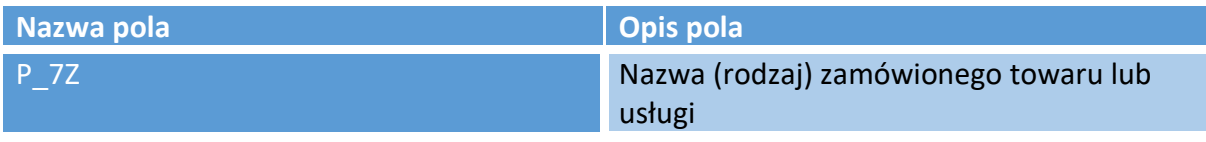

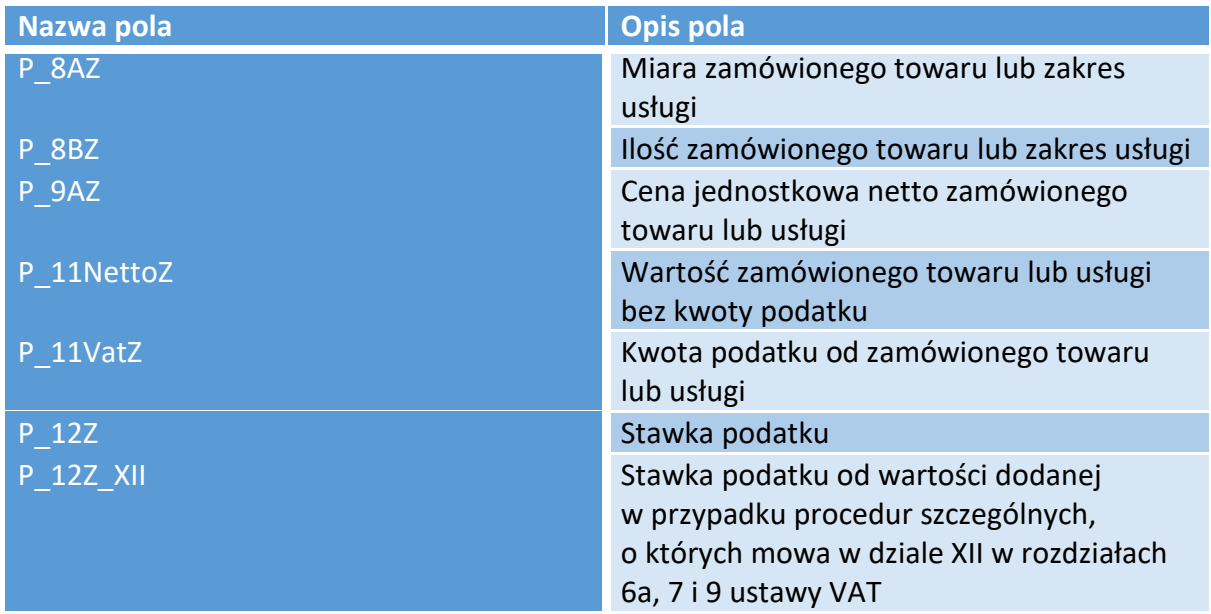

## 10. Sumy kontrolne dla zamówień (umów) 10.1. Struktura sum kontrolnych

Sumy kontrolne dla tabeli "Zamowienie" składają się z pól: "LiczbaZamowien", "WartoscZamowien".

Schemat 13 przedstawia strukturę sum kontrolnych dla ww. tabeli.

Schemat 13 Struktura sum kontrolnych dla tabeli "Zamowienie".

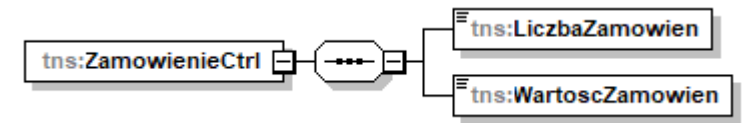

## **10.2.** Opis sum kontrolnych

Opis poszczególnych pól został przedstawiony w tabeli 13.

Tabela 13 Opis sum kontrolnych dla tabeli "Zamowienie".

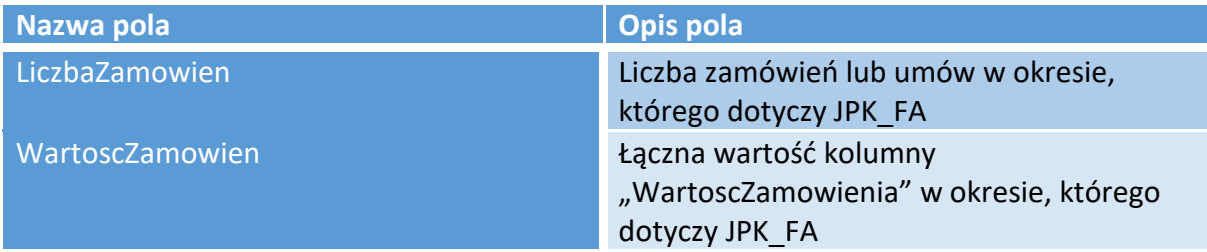

## 11. Spis schematów

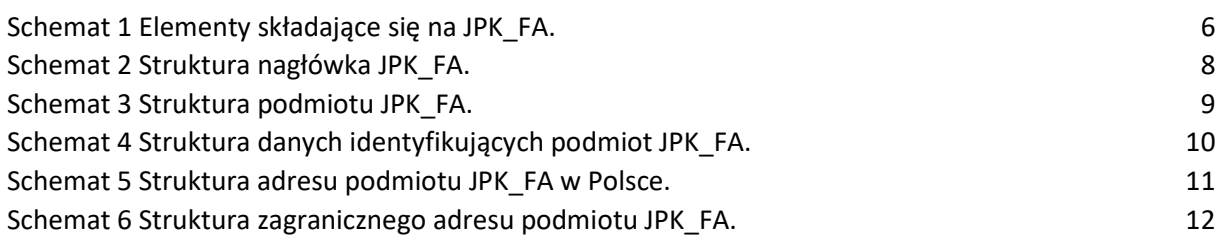

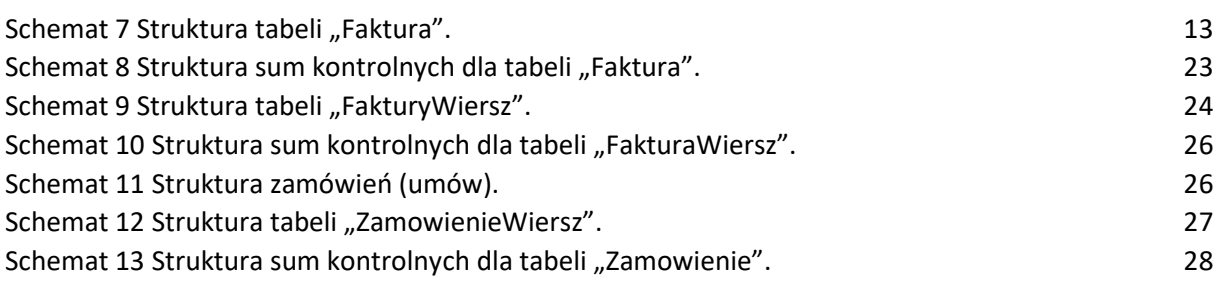

## 12. Spis tabel

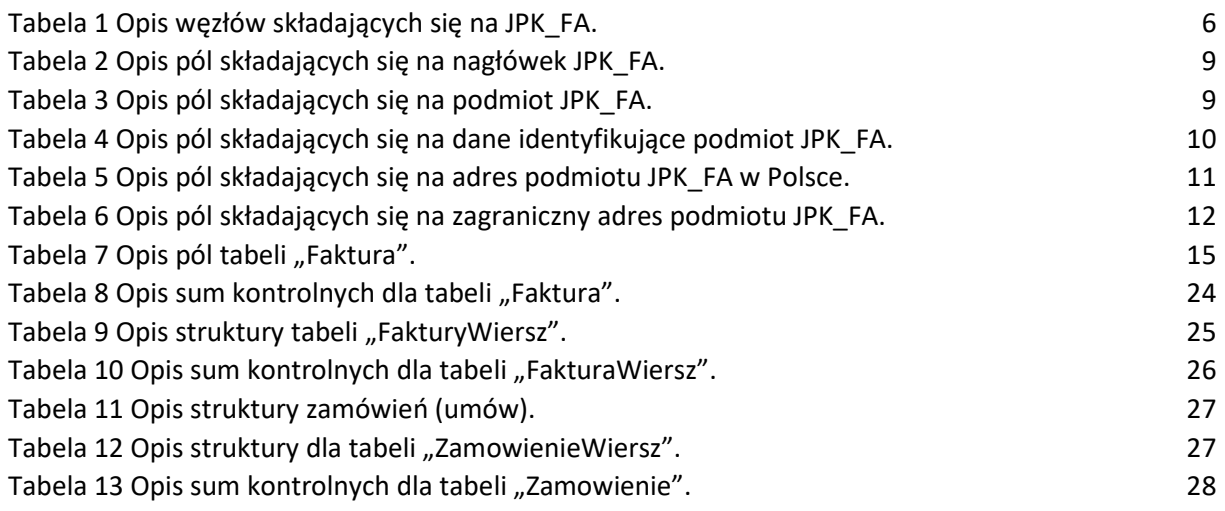

# 13. Zmiany w strukturze JPK\_FA(4) w stosunku do struktury JPK\_FA(3)

W strukturze JPK\_FA(4) dokonano kilku istotnych zmian w stosunku do struktury JPK\_FA(3), w szczególności:

- 1. Wprowadzono zaktualizowany słownik kodów krajów członkowskich UE, w tym kodu dla obszaru Irlandii Północnej oraz pozostawiono kod GB dla Wielkiej Brytanii,
- 2. Wprowadzono zaktualizowany słownik kodów walut,
- 3. Usunięto stare słowniki kodów krajów UE oraz kodów walut usunięto odniesienie do schematu KodyCechKrajow\_v3-0E.xsd,
- 4. Wprowadzono nowy kodSystemowy: JPK\_FA (4),
- 5. Wprowadzono nowy wariant formularza: 4,
- 6. Rozszerzono węzeł danych identyfikacyjnych TIdentyfikatorOsobyNiefizycznej1 o numery identyfikacyjne dla celów OSS i IOSS (EUPLVATID i IMPLVATID),
- 7. Dodano nowy element TProcentowy dla celów raportowania stawek OSS i IOSS,
- 8. Zaktualizowano opisy węzłów lub elementów, jak niżej:

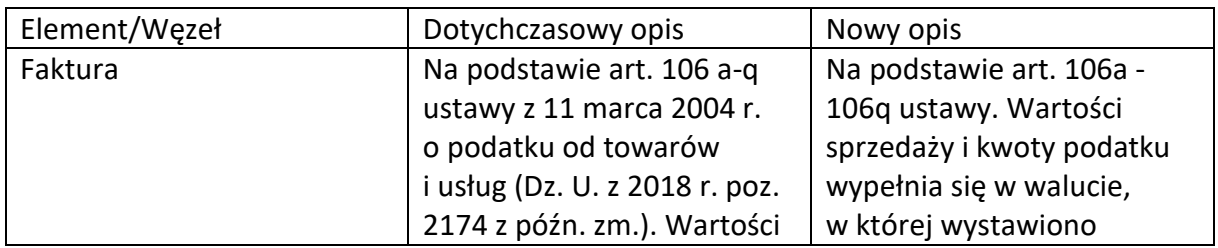

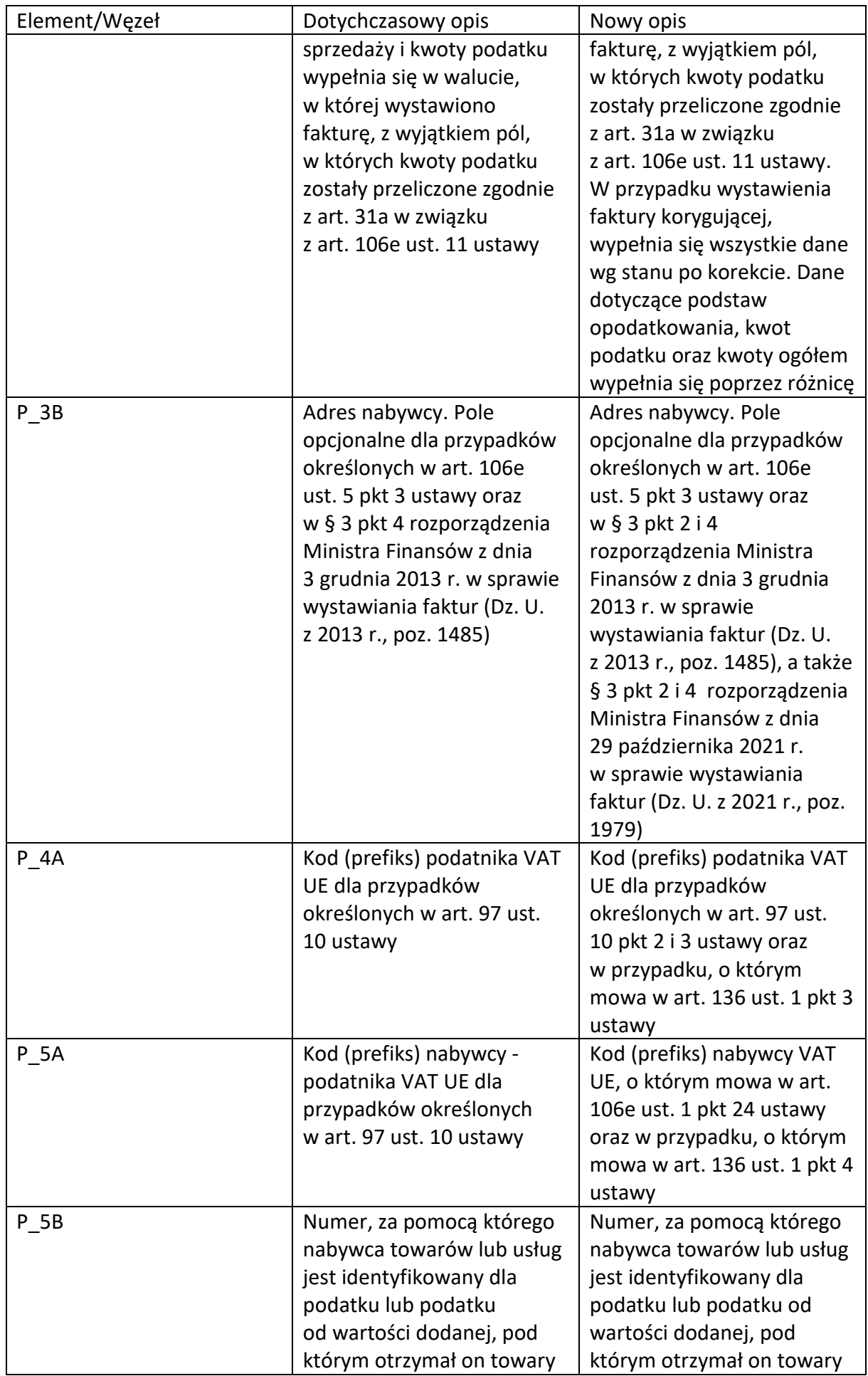

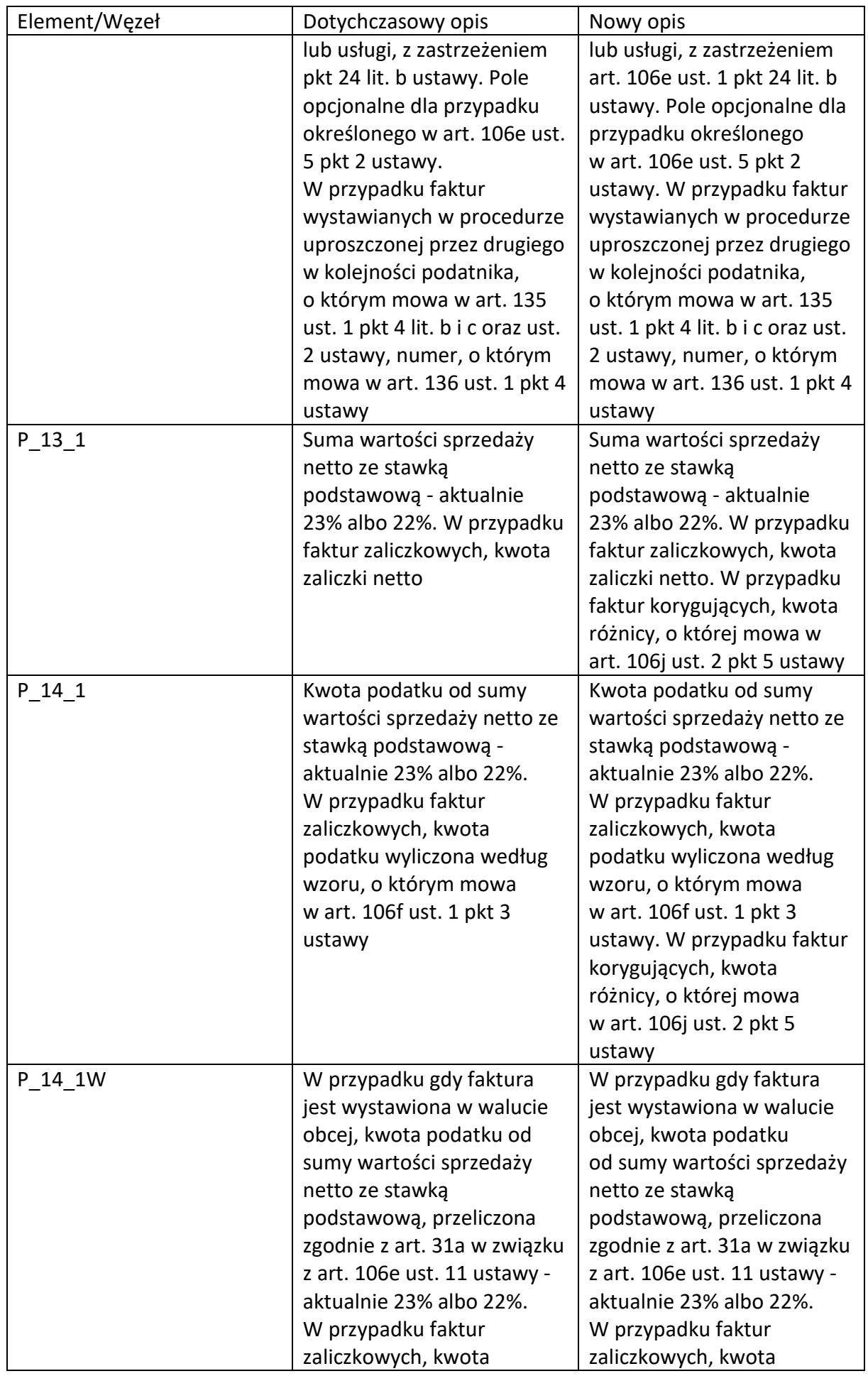

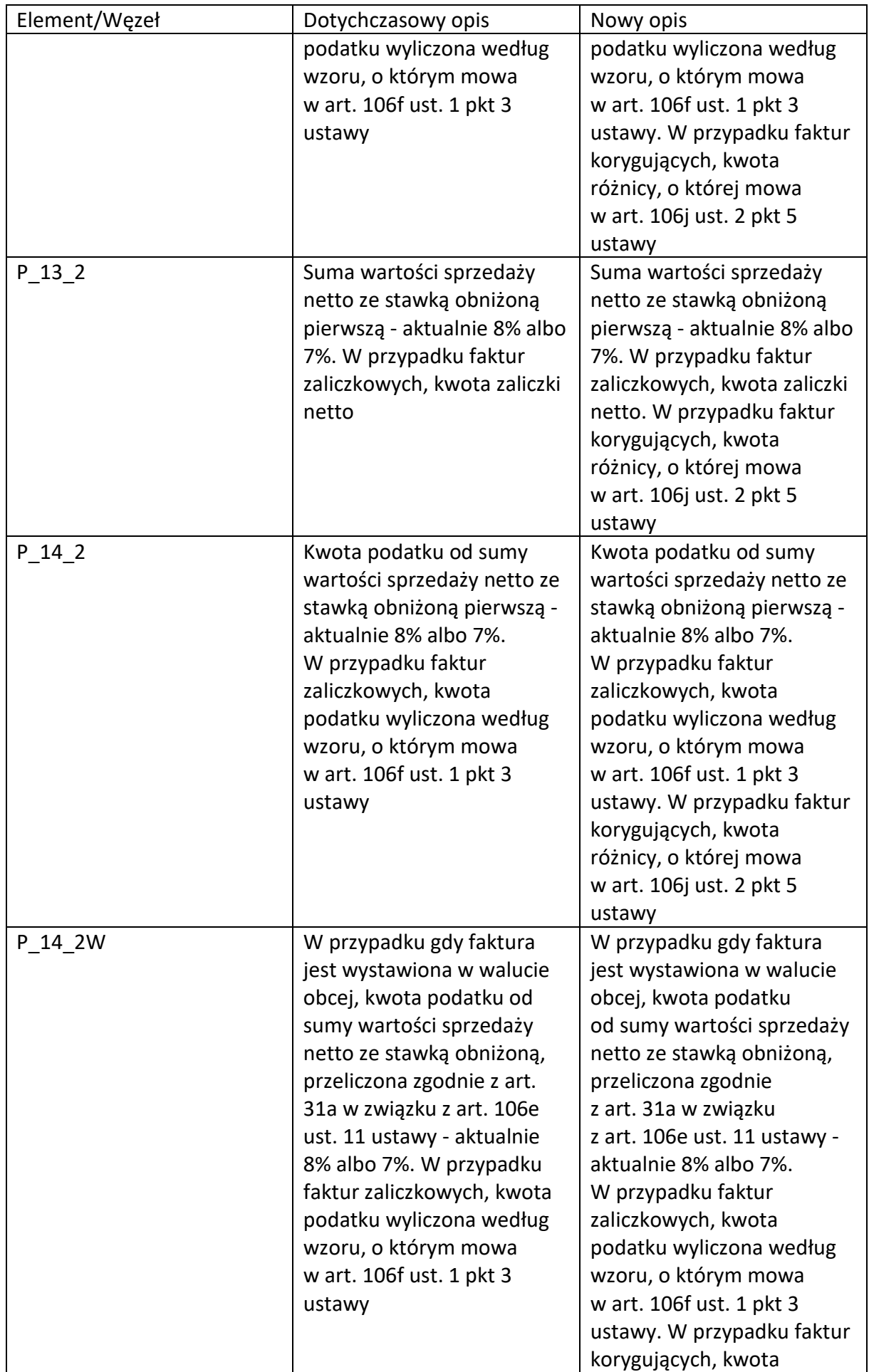

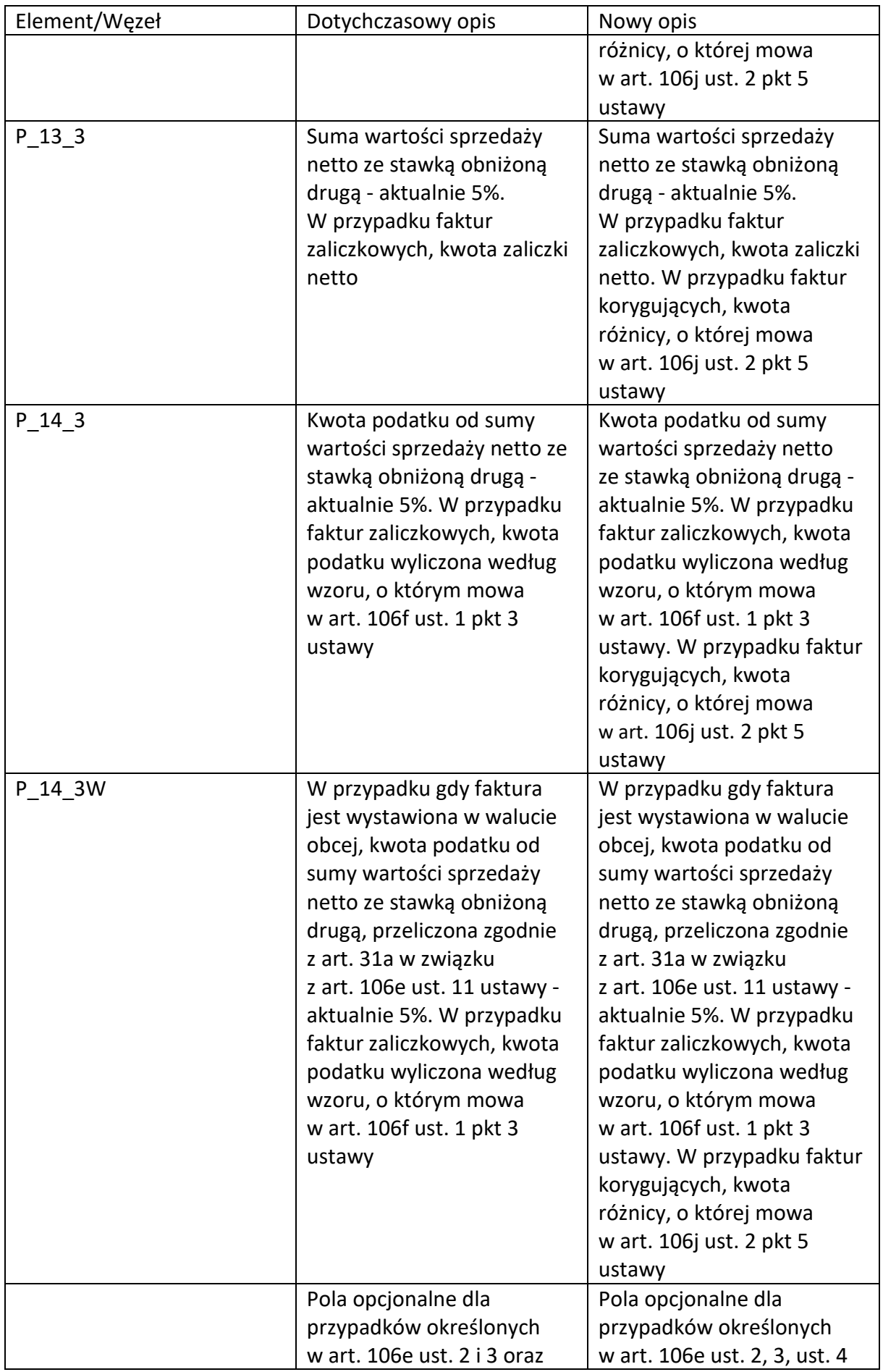

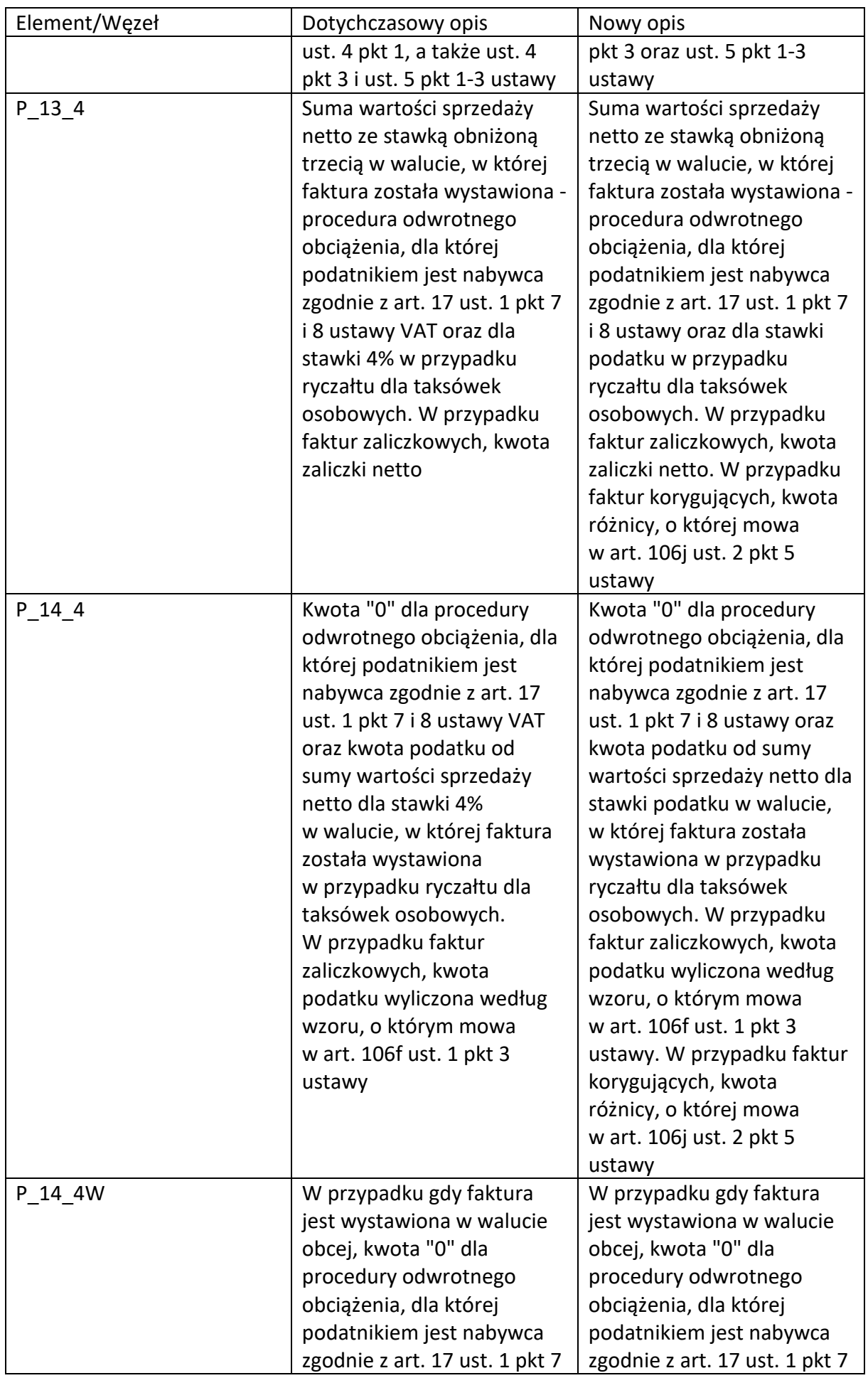

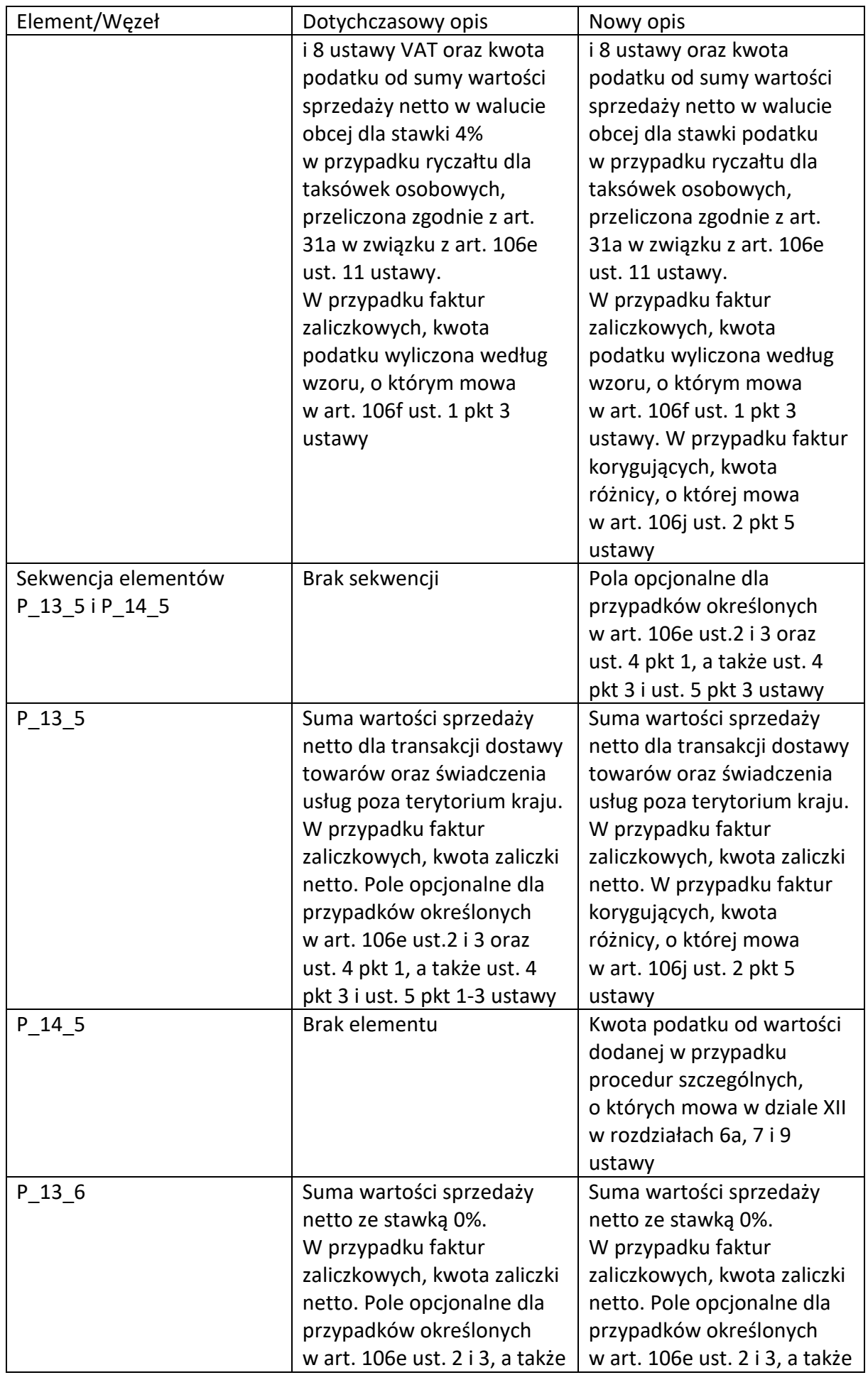

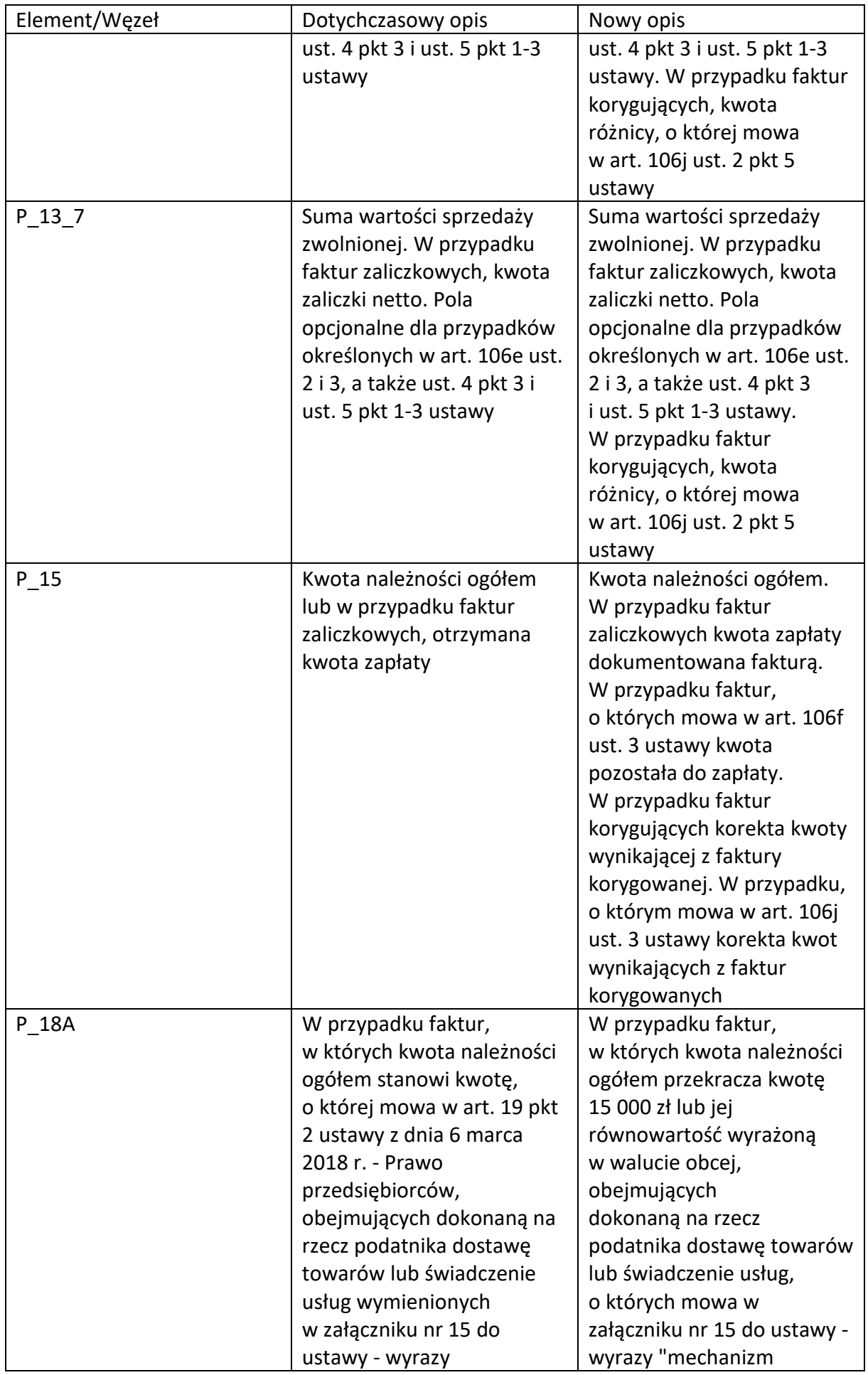

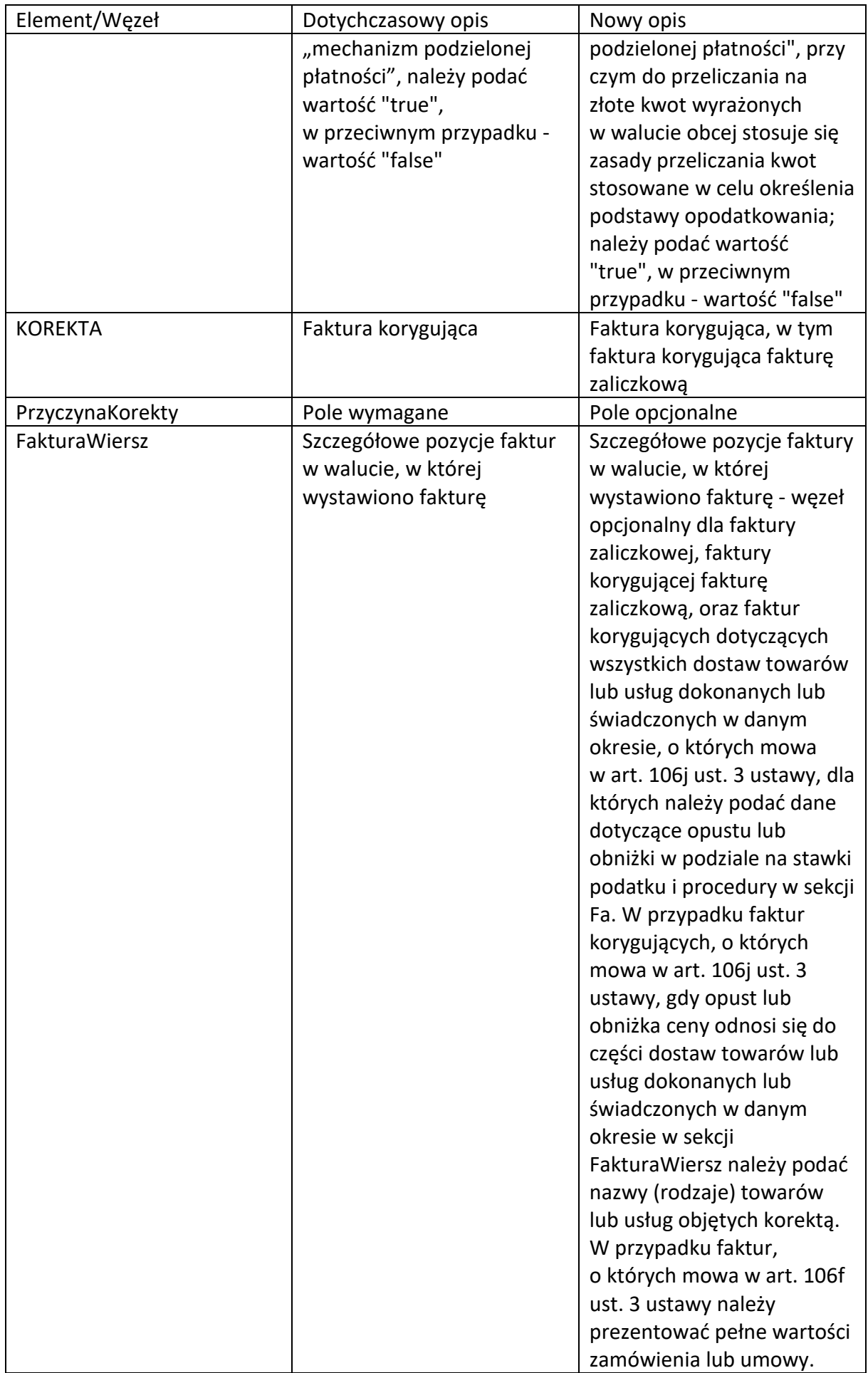

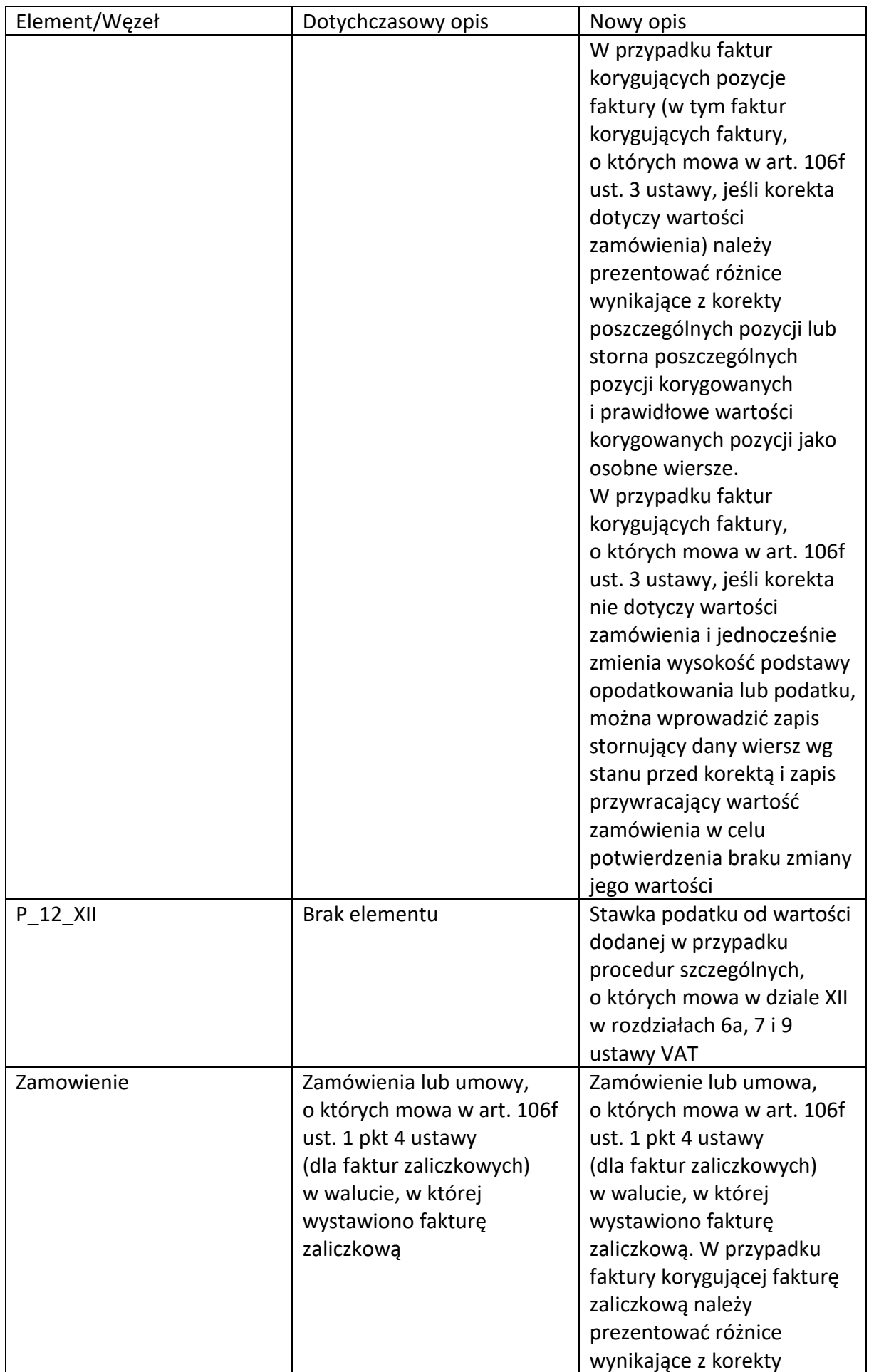

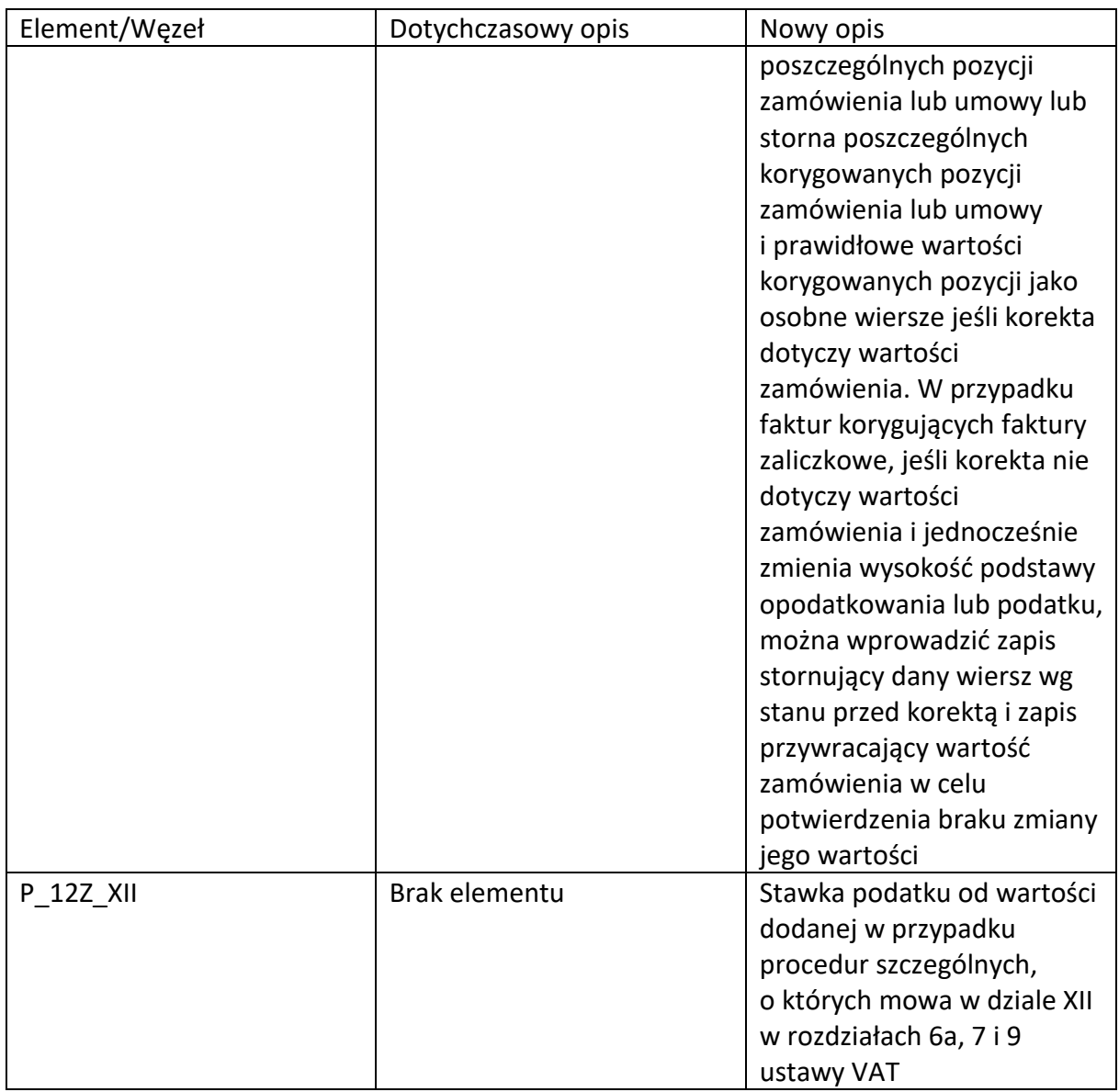

## 14. Pytania i odpowiedzi

## **1. Co zrobić, gdy program do wystawiania faktur nie tworzy pliku JPK\_FA?**

Jeśli faktury wystawiane są za pomocą programu komputerowego, w tym również za pomocą arkusza kalkulacyjnego, powinien on również wytwarzać plik JPK\_FA. Jeśli program nie ma takiej funkcji, powinien zostać zaktualizowany. Należy jednak zaznaczyć, że ani Ordynacja podatkowa ani inne ustawy nie wprowadzają obowiązku wystawiania faktur za pomocą programów komputerowych.

# **2. Czy struktura JPK\_FA jest przeznaczona również dla faktur zakupowych, czy jedynie dla faktur wystawianych przez podmiot sporządzający JPK?**

Struktura JPK\_FA, w wyniku uwag zgłaszanych na etapie wdrożenia, zgodnie z komunikatem Ministerstwa Finansów, służy do raportowania wyłącznie faktur sprzedaży.

# **3. Czy, w przypadku funkcjonowania odrębnych systemów informatycznych do generowania faktur można wysłać informacje zawarte w więcej niż w jednym pliku JPK\_FA?**

Tak, można przygotować i przekazać pliki JPK\_FA osobno z każdego systemu.

# **4. Według jakich kryteriów organ podatkowy będzie żądać przesłania pliku JPK\_FA: daty wystawienia, sprzedaży, obowiązku VAT, waluty, odbiorcy? Czy okres, którego będzie dotyczył plik będzie zawsze okresem miesięcznym, czy może być dowolny?**

Organ podatkowy będzie żądał przekazania pliku JPK\_FA, co do zasady, wg zakresu kontroli, postępowania podatkowego lub czynności sprawdzających oraz kryteriów dostępnych w systemie fakturującym, np. data wystawienia, sprzedaży, obowiązku VAT, wg waluty czy kontrahenta.

Okres, którego będzie dotyczył plik również będzie uzależniony od okresu objętego kontrolą, postępowaniem podatkowym lub czynnościami sprawdzającymi.

# **5. Czy plik JPK\_FA ma się uzgadniać z deklaracją VAT, księgami rachunkowymi, innymi zestawieniami?**

Plik JPK FA nie musi się uzgadniać z deklaracją VAT. Natomiast faktury, które są zawarte w pliku powinny znaleźć odzwierciedlenie w zapisach ksiąg podatkowych i ewidencji.

# **6. W jakich pozycjach w strukturze JPK\_FA należy wykazać takie transakcje jak: eksport towarów, WDT, odwrotne obciążenie i transakcje niepodlegające opodatkowaniu?**

W strukturze JPK\_FA, transakcje eksportu towarów oraz WDT należy wykazać w polu P\_13\_6. Procedurę odwrotnego obciążenia, dla której podatnikiem jest nabywca zgodnie z dotychczasowym art. 17 ust. 1 pkt 7 i 8 ustawy VAT należy ująć w polu P\_13\_4 i P\_14\_4, przy czym w tym przypadku w polu P\_14\_4 należy podać wartość zerową, natomiast transakcje dostawy towarów oraz świadczenia usług poza terytorium kraju należy ująć w polu P\_13\_5.

# **7. W jaki sposób zaprezentować w strukturze JPK\_FA faktury walutowe?**

W nowszych wersjach struktury JPK\_FA od wariantu 3 faktury walutowe mogą być przygotowywane w jednym pliku dla różnych walut. W sekcjach Faktura i FakturaWiersz należy ująć dane w walucie obcej, natomiast przeliczony na złote podatek (o ile wystąpił) należy ująć odpowiednio w polach P\_14\_1W, P\_14\_2W, P\_14\_3W, P\_14\_4W. W sekcji Faktura w elemencie "KodWaluty" należy wskazać odpowiedni dla danej faktury kod waluty obcej.

# **8. Czy w przypadku wystawiania faktur w imieniu dostawcy - faktury zakupu selfbillingowe powinny być one ujmowane w pliku JPK\_FA wystawcy? Czy jednak plik JPK\_FA dotyczy tylko sprzedaży własnej?**

W pliku JPK FA raportowane są wyłącznie faktury sprzedaży podatnika, do którego zostało skierowane żądanie przekazania tych faktur. Faktury wystawione za pomocą programów komputerowych w imieniu innego podatnika VAT (tzw. "samofakturowanie") powinny być

dostępne i przekazane w formie pliku JPK\_ FA temu podatnikowi, jeśli organ podatkowy zwróci się do niego z żądaniem dostarczenia jego faktur sprzedaży.

## **9. Jaką stawkę VAT należy wskazać w polu P\_12 (część FakturaWiersz) dla transakcji:**

**- odwrotnego obciążenia - dostawy towarów oraz świadczenia usług, dla których podatnikiem jest nabywca zgodnie z art. 17 ust. 1 pkt 7 i 8 ustawy VAT (pole P\_13\_4 w części Faktura);**

# **- dostawy towarów oraz świadczenia usług poza terytorium kraju (pole P\_13\_5 w części Faktura)?**

W części FakturaWiersz:

- dla transakcji dostawy towarów oraz świadczenia usług dla których podatnikiem jest nabywca zgodnie z art. 17 ust. 1 pkt 7 i 8 ustawy VAT w elemencie P\_12 należy wykazać "oo", natomiast

- dla transakcji dostawy towarów oraz świadczenia usług poza terytorium kraju w elemencie P 12 należy wykazać "np".

# **10. W jaki sposób zaprezentować numery faktur korygowanych, jeśli korekta dotyczy dużej liczby tych faktur?**

Pole NrFaKorygowanej przyjmuje od 1-256 znaków. W przypadku dużej ilości faktur korygowanych których wpisane numery przekraczają dopuszczalną ilość 256 znaków, w polu NrFaKorygowanej należy wpisać zwrot "Korekta zbiorcza". W takiej sytuacji należy mieć na uwadze ewentualna konieczność wyjaśnienia zaistniałej sytuacji przed właściwym organem podatkowym podczas czynności sprawdzających, postępowania, kontroli podatkowej lub celno-skarbowej.

# **11. Na której wersji struktury będą raportowane faktury za okres sprzed 1 kwietnia 2022 roku?**

Od 1 kwietnia 2022 r. faktury wystawione przed tą datą będą raportowane według wersji struktury JPK\_FA(4).

# **12. W jaki sposób prezentować w pliku faktury zaliczkowe i rozliczające?**

W przypadku faktur zaliczkowych w tym faktury, o której mowa w art. 106f ust. 4 w sekcji Faktura wszystkie wartości kwotowe należy podawać w odniesieniu do otrzymanej w związku z daną fakturą kwoty zaliczki, natomiast w węźle Zamowienie wartości kwotowe odnoszące się do całego zamówienia. W polu RodzajFaktury należy podawać wartość "ZAL". Dla faktur tego rodzaju nie występują węzły FakturaWiersz i FakturaWierszCtrl.

Faktury rozliczające, o których mowa w art. 106f ust. 3, czyli wystawione po dostawie towaru lub wykonaniu usługi należy prezentować podając w polu RodzajFaktury wartość "VAT". Kwoty w węźle Faktura odnoszą się do kwoty pozostałej do zapłaty. Natomiast w węźle FakturaWiersz poszczególne pola należy uzupełnić wartościami dotyczącymi całego zamówienia.

Ponadto w przypadku faktur, o których mowa w art. 106f ust. 3 i 4 w polu NrFaZaliczkowej należy podawać numery poprzednich faktur zaliczkowych. Pole to może zawierać do 256 znaków.

# **13. Czy pole P\_18A powinno przyjąć wartość "true" w przypadku gdy na fakturze**  znajduje się adnotacja "mechanizm podzielonej płatności", a transakcja nie jest objęta **obowiązkowym mechanizmem podzielonej płatności?**

Zawartość pliku JPK\_FA powinna odzwierciedlać treść faktur wprowadzonych do obiegu. Zatem jeśli podatnik wystawiał fakturę zawierającą adnotację "mechanizm podzielonej płatności" w sytuacjach gdy nie było takiego obowiązku, to pole P\_18A przyjmie wartość "true".

# **14. Czy dodane w strukturze JPK\_FA(3) węzły Zamowienie i ZamowienieCtrl są opcjonalne dla faktur zaliczkowych i można ich nie wypełniać w przypadku faktur zaliczkowych?**

W wersji struktury JPK\_FA w wersji 3 dodano węzły "Zamowienie" i "ZamowienieCtrl'. Węzeł "Zamowienie" odnosi się do zamówień lub umów, o których mowa w art. 106f ust. 1 pkt 4 ustawy o podatku od towarów i usług. Zgodnie z art. 106f ust. 1 pkt 4 faktura zaliczkowa zawiera dane dotyczące zamówienia lub umowy, a w szczególności: nazwę (rodzaj) towaru lub usługi, cenę jednostkową netto, ilość zamówionych towarów, wartość zamówionych towarów lub usług bez kwoty podatku, kwoty podatku oraz wartość zamówienia lub umowy z uwzględnieniem kwoty podatku.

Opcjonalność węzłów "Zamowienie" i "ZamowienieCtrl" oznacza, iż mają zastosowanie wyłącznie do faktur zaliczkowych. Zatem, jeżeli faktura zaliczkowa została wystawiona zgodnie z przepisami, wówczas należy wypełnić węzły "Zamowienie" i "ZamowienieCtrl".

# **15. W jakich przypadkach w pliku JPK\_FA(4) należy wypełniać pola EUPLVATID, IMPLVATID zamiast NIP?**

Pola EUPLVATID i IMPLVATID dotyczą podatników sporządzających JPK\_FA(4), którzy nie mają nadanego numeru NIP i zarejestrowani są w Polsce w związku z opodatkowaniem podatkiem VAT w ramach procedur szczególnych, względnie mimo że posiadają NIP mają możliwość wytworzenia odrębnego pliku JPK\_FA dotyczącego procedur szczególnych nieunijnego OSS lub IOSS. W polu EUPLVATID podawany jest numer identyfikacyjny VAT podatnika nadany w Polsce dla celów procedury OSS nieunijnej, w formacie EU616xxxxxx. W polu "IMPLVATID podawany jest numer identyfikacyjny VAT podatnika w procedurze importu, nadany w Polsce zgodnie z art. 138e ust. 7 pkt 1 i 2 ustawy, w formacie IM616xxxxxxx.

# **16. W jaki sposób prezentować w pliku JPK\_FA(4) faktury dotyczące sprzedaży w ramach procedur szczególnych OSS/IOSS zawierające podatek od wartości dodanej należny w innym państwie członkowskim UE?**

W sekcji FakturaWiersz stawkę podatku od wartości dodanej innego państwa członkowskiego UE należy podawać w polu P\_12\_XII. Pole przyjmuje dowolną stawkę. W sekcji Faktura sumę netto sprzedaży opodatkowanej w innym kraju UE należy prezentować w polu P\_13\_5, natomiast podatek od wartości dodanej należny w innym państwie członkowskim UE w polu P\_14\_5.

## **17. W jaki sposób prezentować w JPK\_FA(4) faktury wystawione w procedurze MOSS w okresie od stycznia 2019 r. do czerwca 2021 roku?**

Faktury dokumentujące czynności rozliczane w procedurach szczególnych MOSS należy prezentować na analogicznych zasadach jak faktury dokumentujące czynności rozliczane w procedurach szczególnych OSS.